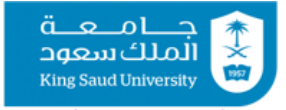

الشـــــؤون التعـــليمية والأكـــاديمية .<br>مركــــز التميز في التعلـــه والتعــليه،

# برنامج الطالب املساعد

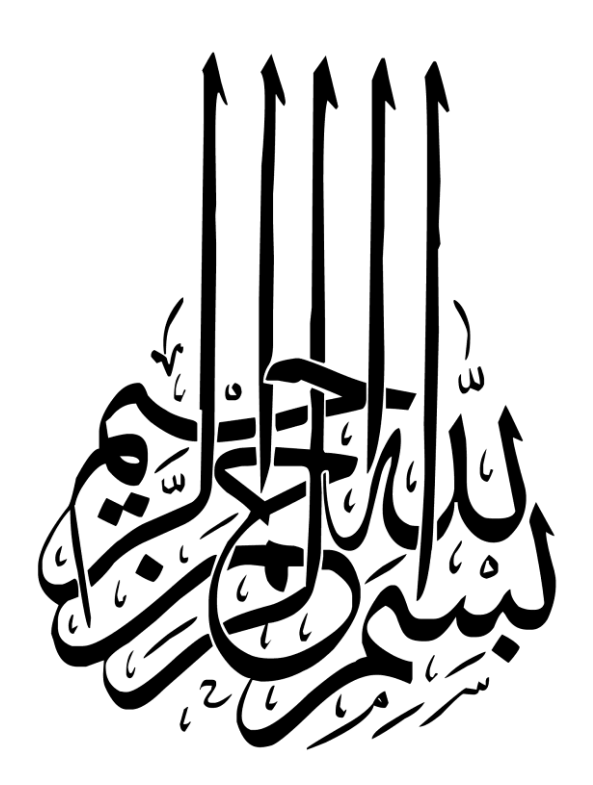

## **حقوق الطبع والنشر**

**حقوق الطبع والنشرلجميع محتويات هذه الوثيقةأوأي جزءمنهامحفوظة،وال يجوزاستخدام هذه املواد بجميع أشكالها لغير االستخدام الشخص ي فقط إال بإذن من املركز.وأي استخدام مخالف لذلك من طباعة أو نشر على مو اقع اإلنترنت يعد مخالفة قانونية تعرض املخالف للمساءلة.**

**مركز التميز في التعلم والتعليم**

<span id="page-3-0"></span>فهرس المحتويات

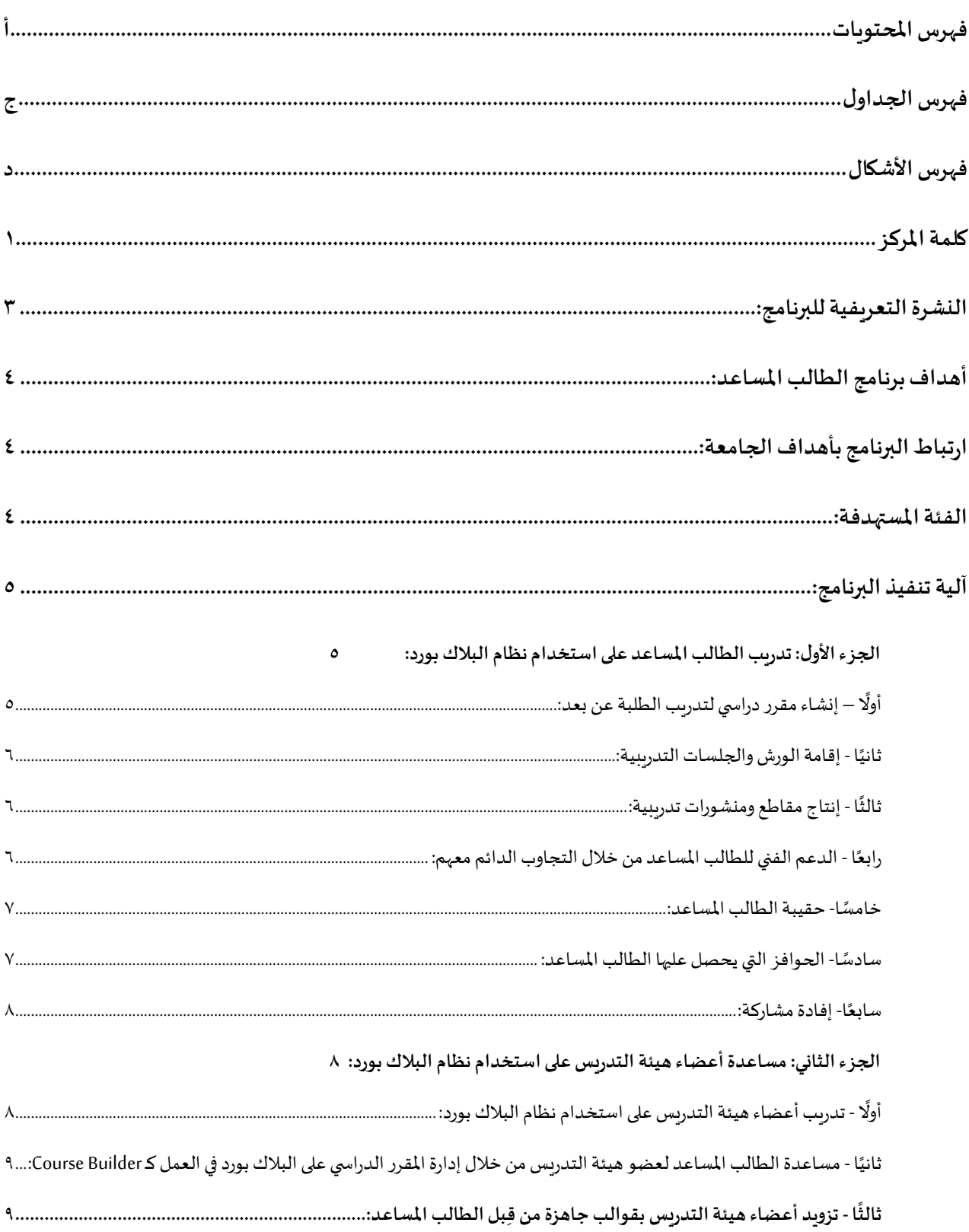

## مراحل البرنامج

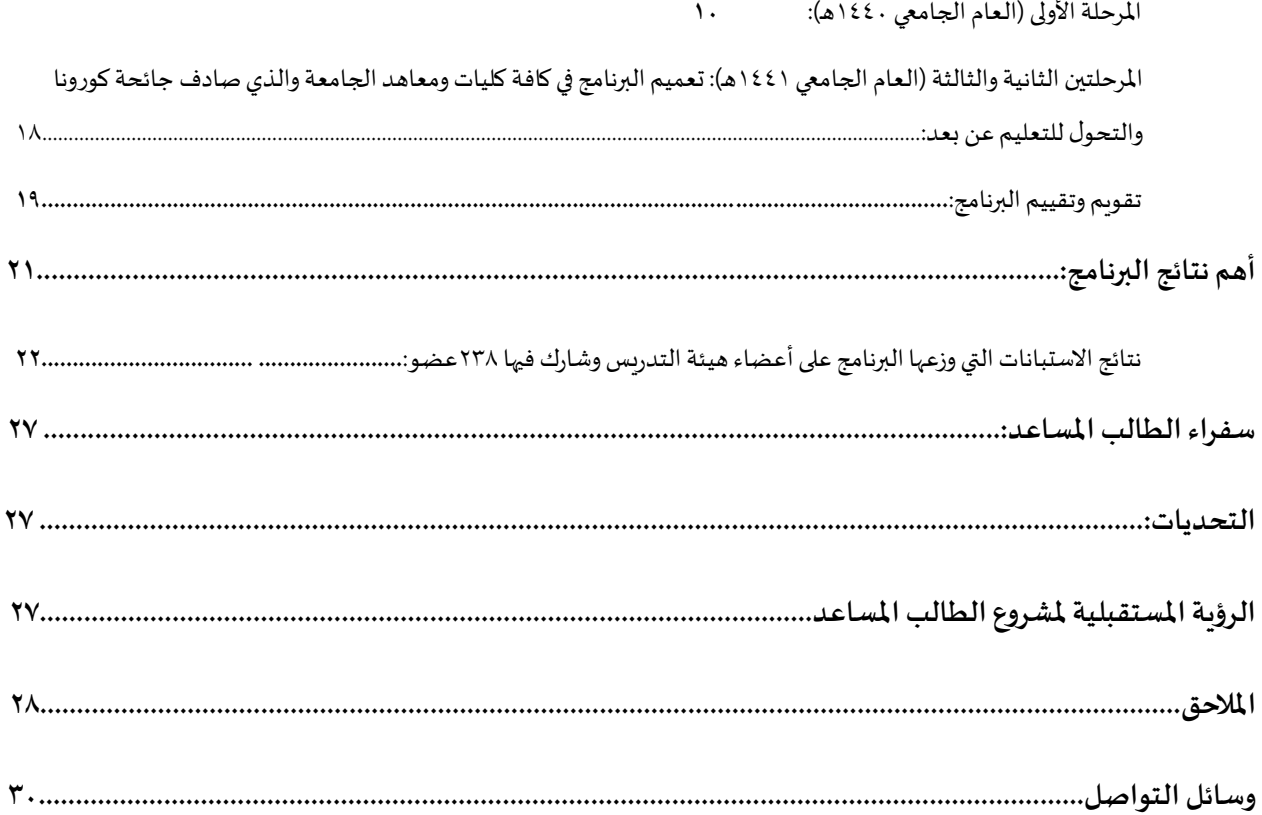

## <span id="page-5-0"></span>**فهرسالجداول**

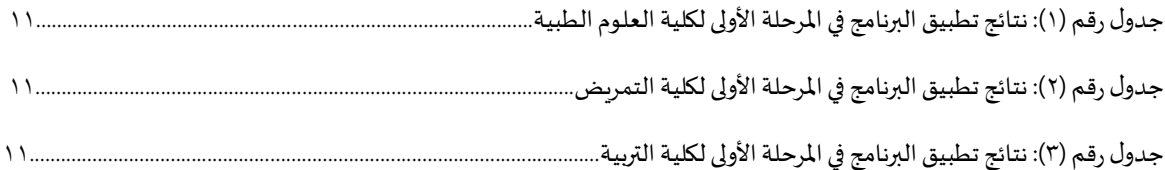

<span id="page-6-0"></span>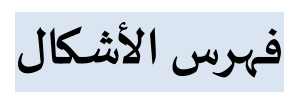

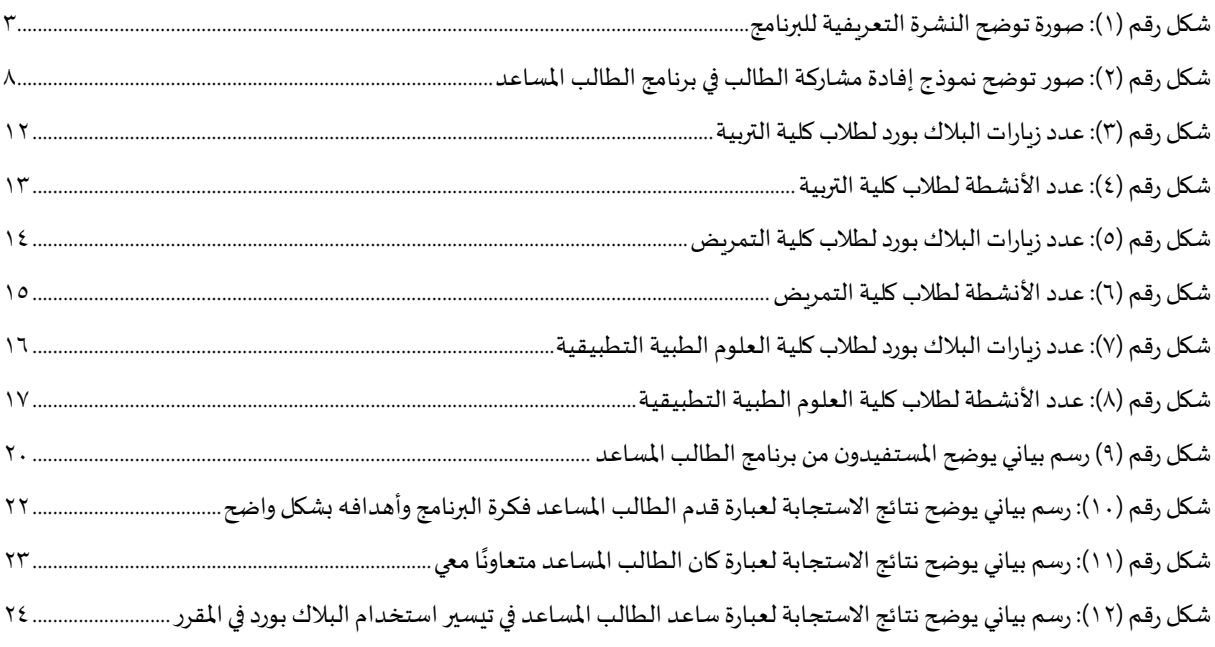

## <span id="page-7-0"></span>**كلمة املركز**

تعتني جامعة الملك سعود بعملية تعلم الطلبة وتحسين الممارسات الأكاديمية وتشجيع ثقافة جودة التعلم ًوالتعليم. وتحقيقًا لذلك فإن الجامعة ممثلة بوكالة الجامعة للشؤون التعليمية والأكاديمية تدعم مشروعات التطوير التي ֧֦֧֦֧֦֧֦֧֦֧֦֧֦֧ׅ֧֝֜֓֓<u>֚</u> نساعد أعضاء هيئة التدريس في تحسين خبرات الطلاب ومهاراتهم؛ ولذا فقد جاء برنامج "الطالب المساعد" تطبيقًا لرؤية الجامعة في تهيئة بيئة تفاعلية بين عضو هيئة التدريس والطلبة ولتعزيز عملية التعلم وجعلها أكثر تحفيزًا. ً

ويدير البرنامج مركز التميز في التعلم والتعليم حيث بدأ دورته األولى في العام الدراس ي 1440هـ في ثالث كليات ً(كلية التربية وكلية العلوم الطبية التطبيقية وكلية التمريض) ولمدة فصلين دراسيين. ووفقًا للنتائج الإيجابية التي حققها ُآنذاك فقد رُفعت التوصيات بتعميم البرنامج على كافة كليات ومعاهد الجامعة.

ورغبةً في نشر تلك الممارسة فإن هذا الكتيب يقدّم خلاصة جهود المركز وخبراته في إدارة البرنامج، والتغييرات ً ֦֧֦֧֦ الإيجابية التي تحققت على مستوى الجامعة وعلى مستوى آداء الطلاب. كما يتضمن أبرز النماذج المستخدمة في إدارة املشروع وفق أحدث ما توصل له املركز من تجارب.

وختامًا يتقدم مركز التميز في التعلم والتعليم بوافر الشكر والتقدير لإدارة جامعة الملك سعود والشؤون التعليمية واألكاديمية في الجامعة لدعمهم املتواصل في توفير بيئة محفزة، وفي تذليل كافة العقبات إلنجاز البرنامج واستمراره. كما يتقدم بالشكر الجزيل لجميع منسوبي المركز ولكل المشاركين والمساهمين في المشروع الذين بذلوا أوقاتهم وجهودهم المميزة والتي امتدت آثارها إلى جميع كليات الجامعة وأثمرت إنجازًا وعطاءً تجاوز نفعه أسوار ً ً الجامعة.

**مركز التميز في التعلم والتعليم**

[celt@ksu.edu.sa](mailto:celt@ksu.edu.sa)

## **مقدمة**

 جاءت فكرة برنامج الطالب املساعد بعد عزوف عدد كبير من أعضاء هيئة التدريس في الجامعة عن استخدام نظام إدارة التعلم *(*Blackboard) في الجامعة وبإجراء عدد من ورش العمل والتواصل المباشر مع أعضاء هيئة التدريس تم تحديد بعض أسباب ذلك. كان من أهمها محدودية خبرة أعضاء هيئة التدريس في التعامل مع النظام بالإضافة لعدم توفر الوقت الكافي لتعلم أو تفعيل النظام في المقرر. وعند ملاحظة لجوء أعضاء هيئة التدريس المتكرر إلى الطلبة عند حدوث مشكلة تقنية في القاعة الدراسية كأعطال أجهزة العرض أو الحاسب الآلي أو السماعات. توصلنا إلى كون الطالب هو ًالوجهة الأولى لطلب المساعدة التقنية في الجامعة ففي أكثر الحالات ينجح أحد الطلبة فعلاً في حل المشكلة التقنية وإكمال املحاضرة بسالسة.

من هنا نشأت فكرة الاستفادة من مبادرات الطلبة المتميزين تقنيًا ممن لديه الرغبة في المشاركة في العملية التعليمية ً لمساعدة أعضاء هيئة التدريس في تفعيل ورفع مستوى استخدام نظام إدارة التعلم الإلكتروني (Blackboard) في مقرراتهم.

أنشيء برنامج الطالب المساعد بناءً على عدة مراحل، حيث يقوم عضو هيئة التدريس بإبلاغ الطلبة المسجلين لديه ٍ<br>-<br>-ٍ<br>پا في املقررات الدراسية برغبته بالتعاون مع طالب مساعد ملساعدته في بناء املقرر الدراس ي ورفعه على نظام إدارة التعلم. وبعد أن يتم تعبئة نموذج طلب إضافة الكورس بلدر Course Builder ملحق (١) وارساله إلى مركز التميز في التعلم والتعليم عندئذٍ يتولى المركز تدريب الطالب على استخدام النظام وذلك بالتعاون مع عمادة التعاملات الإلكترونية والاتصالات.

## <span id="page-9-0"></span>**النشرة التعريفية للبرنامج:**

#### آلية الاستفادة من البرنامج:

 $.1$ 

 $\overline{5}$ 

- يقوم عضو هيئة التدريس بإبلاغ الطلبة المسجلين لديه فم المقرر رغبته فمي التعاقد مع أحدهم ليقوم بدور الطالب المساعد.
	- $\overline{.2}$ يقوم عضو هيئة التدريس بتعبئة النموذج الموجود على الرابط: https://celt.ksu.edu.sa/ar/node/2142
- $\overline{3}$ ثم يقوم عضو هيئة التدريس بإرسال النموذج إلى البريد الإلكتروني لمركز التميز فمي التعلم والتعليم: celtit@ksu.edu.sa
	- $\overline{.4}$ يقوم المركز بتدريب الطالب وإعطائه الصلاحية اللازمة.
- .<br>يقوم عضو هيئة التدريس على مدار الفصل بإعطاء الطالب المساعد ملفات المقرر التمي يجب رفعها كل أسبوع وكذلك الإعلانات وكل ما يرغب بعرضه وإتاحته للطلبة المسجلين فمى الشعبة.

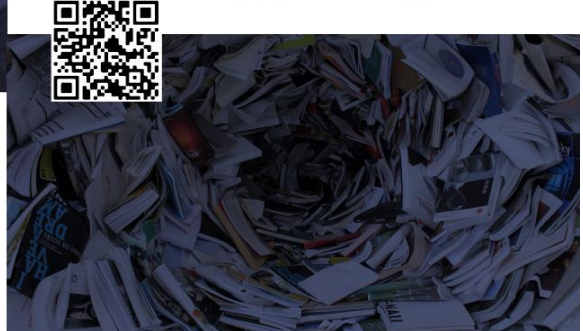

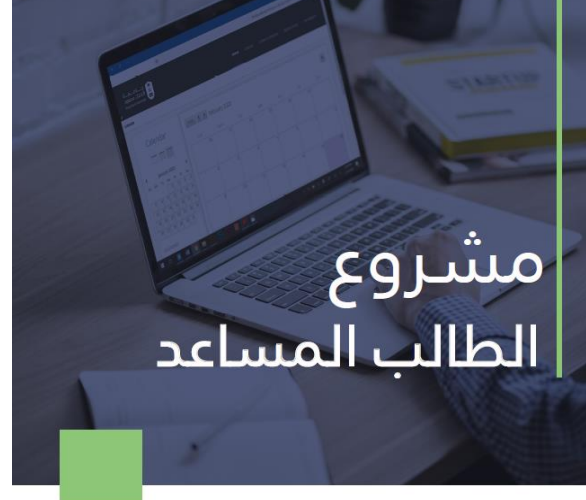

بالتعاون مع عمادة التعاملات الإلكترونية والاتصالات يتيح مركز التميز في التعلم والتعليم المجال لعضو هيئة التدريس فمي الجامعة التعاقد مع طالب مساعد ليقوم بمساعدته فمي بناء المقرر الدراسمي ورفعه علمى نظام إدارة التعلم Blackboard. حيث يمكن أن يقوم عضو هيئة التدريس باختيار أحد الطلبة المسجلين لديه في المقرر والاتفاق معه على ذلك ثم يقوم بتعبئة النموذج المرفق وإرساله للمركز، ليقوم المركز بتدريب الطالب ومنحه الصلاحية التي تمكنه من رفع المحاضرات والواجبات والإعلانات على Blackboard.

#### الهدف من المشروع:

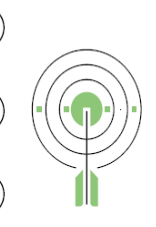

 $\overline{1}$ 

دعم أعضاء هيئة التدريس وتشجيعهم لتحقيق التميز فمي مجال التعلم والتعليم.

> رفع مستوى استخدام نظام إدارة التعلم Blackboard.  $\binom{2}{2}$

تطوير خبرات الطالب ليكون خريجاً قادراً على المشاركة بفاعلية  $\left(3\right)$ ومسؤولية في عالم متغير.

#### تفاصيل المشروع :

يهدف البرنامج إلى تعزيز استخدام نظام إدارة التعلم Blackboard فس الجامعة، من خلال تقديم أحد الطلبة المساعدة لعضو هيئة التدريس فمي رفع ملفات المقرر علم نظام إدارة التعلم، وذلك لتحفيز أعضاء هيئة التدريس علم استخدامه.

ويستطيع الطالب الترشح للعمل كطالب مساعد بنفسه بالتواصل مع مركز التميز فمي التعلم والتعليم كما يستطيع عضو هيئة التدريس ترشيح طالب لديه للالتحاق بالمشروع. ويتمثل دور الطالب المساعد فم تحفيز عضو هيئة التدريس على استخدام نظام إدارة التعلم Blackboard، ومساعدته وذلك بتسليمه نسخة من القالب المتاح في حقيبة الطالب المساعد، كما يمكن أيضاً منح الطالب المساعد -بعد الحصول على موافقة عضو هيئة التدريس- صلاحية من نوع course builder تمكّن الطالب من إتمام رفع الملفات على نظام إدارة التعلم.

#### صلاحيات الطالب المساعد المتاحة فمى جامعة الملك سعود:

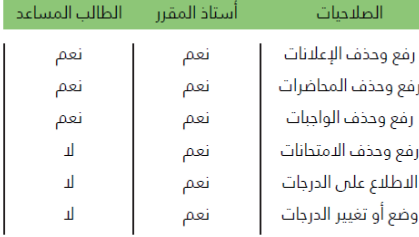

#### الدوافز للطالب المساعد:

1 . مكافأة مالية لأكثر 200 طالب نشاطاً فمي المشروع.

2. السجل المهاري (تطوّع 50 ساعة).

3. المشاركة فمي العملية التدريسية وبناء المقرر الإلكترونمي.

#### مهام الطالب المساعد

- رفع محتويات المقرر (إعلانات واجبات محاضرات).
- رفع محتويات المقرر للمتعاونين الذين ليس لديهم حساب جامعمي.
	- عمل المحاضرات أونلاين عند الحاجة (سفر أو مشاركة خارجية).
- استضافة متحدثين من خارج الجامعة أو خارج السعودية (أونلاين) لإثراء المقرر.

<span id="page-9-1"></span>**شكل رقم )1(: صورةتوضحالنشرةالتعريفيةللبرنامج**

## <span id="page-10-0"></span>**أهداف برنامج الطالب املساعد:**

- ١. المساهمة في تسهيل استخدام التقنية في التعليم عن بعد وخاصةً لغير المتمرسين. ً
- .2 املساهمة فيزيادةاستخدام نظام إدارة التعلم اإللكتروني )Blackboard )في جامعة امللك سعود.
	- ٣. رفع معدل استخدام التقنية في التعليم بين أعضاء هيئة التدربس وطلاب وطالبات الجامعة.
		- ٤. إشراك الطلبة في العملية التعليمية بجامعة الملك سعود.
- ٥. توفير وقت وجهود أعضاء هيئة التدريس في بناء مقرر دراسي جديد على مدى الفصول الدراسية.
	- ٦. توفير بيئة تعلم مميزة ذات درجة تواصل عالية بين الطالب وعضو هيئة التدريس.

## <span id="page-10-1"></span>**ارتباطالبرنامج بأهداف الجامعة:**

يرتبط البرنامج بأهداف الخطة الاســتراتيجية للتعلم والتعليم في جامعة الملك ســعود وذلك من خلال دعم أعضــاء هيئة التدربس وتشــجيعهم لتحقيق التميز في مجال التعلم والتعليم. كما يســعى لتوفير بيئة أكاديمية محفزة وداعمة للتميز والإبداع في العملية التعليمية.

## <span id="page-10-2"></span>**الفئة املستهدفة:**

أعضاء هيئة التدربس في جامعة الملك سعود وطلبة الجامعة.

## <span id="page-11-0"></span>**آلية تنفيذ البرنامج:**

تم إعداد خطة تساهم في تطوير ورفع مستوى آداء المستفيدين من البلاك بورد وتشمل جزئين أحدهما لأعضاء هيئة التدربس والآخر للطلبة المساعدين. وفيما يلي شرح آلية عمل الجزئين:

<span id="page-11-1"></span>**الجزءاألول: تدريبالطالباملساعد علىاستخدام نظام إدارةالتعلم البالكبورد)Blackboard):**

يعتمد البرنامج على قيام الطالب ببعض المهام على نظام إدارة التعلم البلاك بورد، وحيث أنه لم يســـبق للطلبة ै<br>१ أن اسـتخدموا النظام بصلاحية (مُحاضر)، فقد كانت المهمة الأولى هي تدريب الطلبة على إتقان النظام. وذلك على النحو التالي:

> <span id="page-11-2"></span>**ً أول – إنشاءمقرردراس يلتدريبالطلبة عن بعد:**

تم إنشاء مقرر دراسي جديد قائم على التعلم الذاتي على البلاك بورد تحت مسمى (CELT\_LMS)، وتم تسجيل جميع الطلبة المنضمين للبرنامج فيه. حيث يحتوي المقرر على التالي:

- فيديو تعريفي عن البرنامج.
- مجلد أدوات يحتوي على امللفات التي قد يحتاج إليها الطالب املساعد، كنموذج طلب Builder Course وملف قالب المقرر باللغتين العربية والإنجليزية.
- ملفات فيديو شروحات لإنشاء مقرر دراسي يحتوي على عدد من العناصر الأساسية كالمحتوى والواجبات ومفردات المقرر، باللغتين العربية والإنجليزية.
	- ملفات فيديو لشرح تثبيت القالب في المقرر الدراسي باللغتين العربية والإنجليزية.
	- ملفات فيديو لشرح الأسئلة الشائعة من قبل أعضاء هيئة التدريس أو الطلبة المساعدين.

علمًا بأنه عند انطلاق البرنامج في دورته الأولى، لم تكن طريقة التعلم ذاتية، إنما اُعتمد التدريب من خلال ورش ً<br>م ٍ<br>ا عمل متعددة. ولأن البرنامج يقبل انضمام الطلبة الجدد على مدار الفصل، فقد كان من الضروري أن تكون طريقة التعلم ذاتية لوقت أقل ونتيجة أسرع فيما يتعلق بعملية تدربب الطلبة وعدم انتظار الموعد القادم للورش المتاحة.

 $\circ$ 

#### <span id="page-12-0"></span>ثانيًا - إقامة الورش والجلسات التدريبية: **ً**

- -تعتمد طريقة تدريب الطلبة على التعلم الذاتي، إلا أنه كان من الضروري إقامة لقاء تفاعلي في بداية الفصل الدراسي لشرح البرنامج والإجابة على استفسارات الطلبة.
	- -إقامة ورش عمل بشكل دوري للطلبة المساعدين لشرح بعض المهام التي يتكرر الاستفسار عنها.
		- -إقامة ورش عمل عند أي تطوير أو تحديث في البرنامج.

#### <span id="page-12-1"></span>**ا ثالث - إنتاج مقاطع ومنشوراتتدريبية: ً**

قام مركز التميز في التعلم والتعليم بإنتاج عدد كبير من مقاطع الفيديو التدريبية بغرض جعل عملية تجهيز وتدريب الطلاب المساعدين أكثر مرونة وسلاسة من حيث إتاحة هذه المقاطع على قناة البرنامج عبر اليوتيوب (اضغط <u>[هنا](https://www.youtube.com/channel/UCPuGDyTJJg1mBk3CdIR4L2A)</u> ). وكذلك رفعها على المقرر التدربي ليتسنى للطلبة المساعدين الإطلاع عليها متى ما أرادوا وبسهولة تامة، وقد اشتملت معظم المقاطع على توضيح المهام والأدوار الرئيسية والفرعية المطلوبة من الطلبة المساعدين: كتصحيح الواجبات، ورفع .<br>ملفـات المحـاضـــرات وإنشــــاء مجموعـات عبر البلاك بورد بـالإضــــافـة للعـديـد من المقـاطع التي تم إنتـاجهـا بنـاءً على استفسارات الطلاب المساعدين. الجدير بالذكر أن هذه المقاطع انتشرت بين أعضاء هيئة التدريس المشاركين في البرنامج وغير المشاركين ممن وصلهم رابط القناة عن طريق زملائهم أو عن طربق المركز.

> <span id="page-12-2"></span>**ا رابع - الدعم الفني للطالب املساعد من خالل التجاوب الدائم معهم: ً**

قدم المركز كامل الدعم الفني والخدمات للطالب المســاعد من خلال تواصــله المســتمر مع الطلبة والرد على استفساراتهم من خلال عدة منصات. ومن ضمنها:

#### **حلقة النقاش عبر منصة البالكبورد:**

حيث أضيفت حلقة نقاش لمقرر CELT\_LMS لكي تشكل حلقة وصل بين المركز والطلبة المسـاعدين والرد على استفساراتهم بشكل سريع. وكذلك للاستفادة من خبراتهم المشتركة.

**البريد اإللكتروني الخاص باملشروع:**

ساهم بربد المركز الإلكتروني بتسهيل عملية استقبال الاستفسارات وطلبات الكورس بلدر على مدار الساعة. ونجح المركز بالإجابة على جميع تلك الطلبات والاستفسارات خلال وقت قياسي.

**الدعم الفني اآلني في الواتس آب والتليجرام:**

تم إنشـــاء مجموعات مختصــــة على تطبيقي الواتس اب والتليجرام حيث يتبادل الطلبة الخبرات والردود على الاستفسارات المتجددة بينهم.

> <span id="page-13-0"></span>**ا خامس - حقيبة الطالب املساعد: ً**

قام المركز بإعداد حقيبة الطالب المســاعد في وحدة تخزبن متنقلة (فلاش ميموري) تحتوي على عدة ملفات مهمة ونماذج متعلقة ببرنامج الطالب المساعد وهي كما يلي:

- ١– قوالب ترحيبية لأعضاء هيئة التدريس باللغتين العربية والإنجليزية.
	- ٢ ملفات فيديو لشرح طربقة رفع القالب على النظام.
	- ٣– نموذج طلب الكورس بلدر باللغة العربية والإنجليزية.
- ٤ بعض التقارير المطلوبة من الطلبة المشاركين في أوقات محددة تحتوي على بيانات يقوم الطالب المساعد بجمعها من قسمه ويزود المركز بها إضافةً إلى تقرير لأعضاء هيئة التدريس.  $\tilde{a}$ 
	- 0 تقرير أنشطة الطالب المساعد لتوثيق ما يقوم به من مهام وتزويد المركز بالتقرير في نهاية الفصل الدراسي.

<span id="page-13-1"></span>سادسًا- <mark>الحو افز التي يحصل عليها الطالب المساعد:</mark> **ً**

- -يحصل جميع الطلبة ممن أمضوا ٥٠ ساعة عمل على إفادة لتضمينها في السجل المهاري الذي تُصدره الجامعة ֦֧֦֧֦֧֦ للطالب.
- -يحصل جميع الطلبة على إفادة مشاركة (شكل رقم ٢) بعدد الساعات المقضية في البرنامج لإضافتها للسيرة الذاتية.

#### <span id="page-14-0"></span>سا<mark>بعًا- إفادة مشاركة:</mark> **ً**

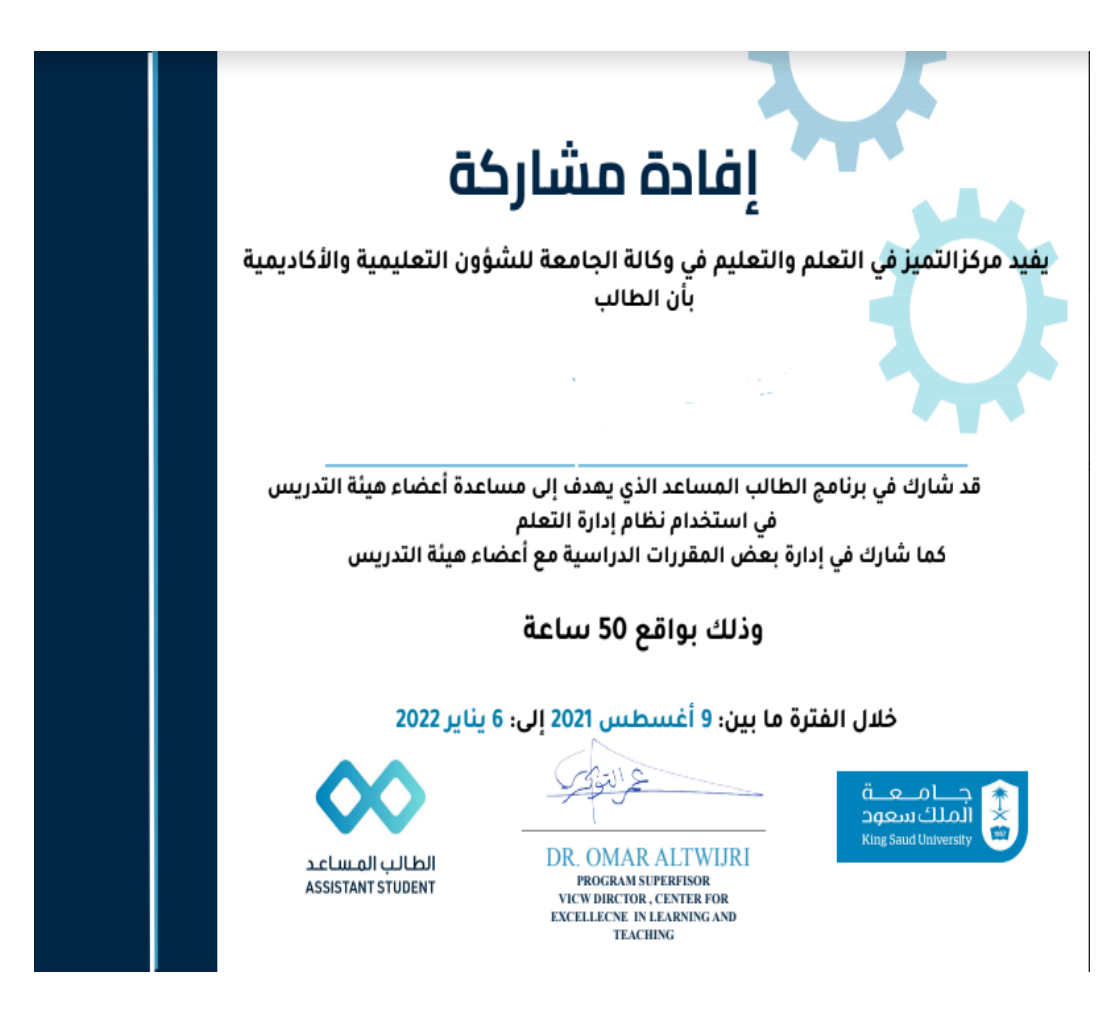

## <span id="page-14-3"></span>**شكل رقم )2(: صورتوضحنموذج إفادة مشاركة الطالب في برنامج الطالب املساعد**

<span id="page-14-1"></span>**الجزءالثاني:مساعدةأعضاء هيئةالتدريس علىاستخدام نظام البالكبورد:**

فيما يخص مساعدة أعضاء هيئة التدربس تم اتباع الخطوات التالية:

<span id="page-14-2"></span>**ً أول - تدريبأعضاء هيئةالتدريس علىاستخدام نظام البالكبورد:**

وذلك من خلال ورش تدريب ضـخمة أقامها المركز لجميع أعضــاء هيئة التدريس في مختلف الكليات ويقدمها

مختصون في البلاك بورد. وورش أخرى مصغرة أقامها الطلبة المساعدون لأعضاء هيئة التدريس في أقسامهم الأكاديمية.

<span id="page-15-0"></span>ثانيًا - مساعدة الطالب المساعد لعضوهيئة التدريس من خلال إدارة المقرر الدراسي على البلاك بورد في **ً العمل كـ Builder Course:**

أتيحت الفرصـة لأعضـاء هيئة التدربس (وللمرة الأولى حسـب إفادة شــركة البلاك بورد – مصـدر) بتمكين أحد الطلبة المســجلين في المقرر للعمل معهم في إدارة المقرر الدراســي. وذلك عن طريق تعبئة نموذج مخصــص لتقديم طلب ترشيح طالب مساعد وارساله للمركز الذي يقوم بمراجعة الطلب والتأكد من جاهزية الطالب المساعد ثم يقوم بإرسال الطلب لعمادة الاتصـــالات والتعاملات الإلكترونية وهي الجهة المشــغلة لنظام البلاك بورد في الجامعة. وذلك من أجل تفعيل الطلب واضـــافة الطالب كمدرس مســـاعد في المقرر الدراســي على نظام البلاك بورد. وعند انتهاء العملية، يصــل للطالب المسـاعد بريد إلكتروني يحتوي على اسـم المسـتخدم الخاص به، وكلمة المرور التي تمكنه من الدخول بصـلاحيات محددة على نظام البلاك بورد.

**ولقد تضمنت صالحيات الطالب املساعد ما يلي:**

- إمكانية رفع وحذف الإعلانات الخاصة بالمقرر.
	- رفعوحذ الواجبات.
	- **•** رفع وحذف المحاضرات.

علمًا بأن صلا*ح*يات الطالب المساعد لا تشمل التالي:  $\frac{1}{2}$ 

- رفعوحذ ارمت انات.
- الاطلاع على الدرجات أو التعديل عليها.
- التصحيح أو الاطلاع على إجابات الطلبة الآخربن سواء في الواجبات أو الامتحانات.

<span id="page-15-1"></span>**ا تزويد أعضاء هيئةالتدريس بقوالبجاهزةمن قبل الطالب املساعد: ثالث - ً**

بالنسبة لأعضاء هيئة التدريس الذين لا يرغبون بمساعدة الطالب بشكل مباشر، فإن المركز قام بإعداد قالب جاهز للاســتخدام فيه أهم العناصــر التي يحتاجها عضــو هيئة التدربس (مفردات المقرر – لوحة الإعلانات – ملفات المحاضــرات – الواجبات – الامتحانات – منتدى النقاش - الدرجات) مع تزويد الطالب والمدرس بمقاطع مرئية توضــح طريقة رفع هذه القوالب. وذلك ليتمكن الطالب المساعد من تسليمها لأعضاء هيئة التدريس، بالإضافة لمدرسي المقررات الأخرى داخل كلياتهم.

<span id="page-16-0"></span>**مؤشرات آداء البرنامج:**

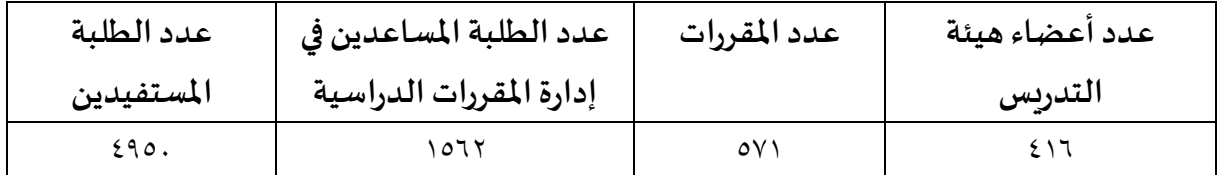

## <span id="page-16-1"></span>**مراحل البرنامج:**

**مر البرنامج بعدة مراحل وهي كالتالي:**

- -1 **املرحلة األولى:**مرحلةانطالق البرنامج لول مرةفيثالث كليات )كلية التربية وكلية التمريضوكلية العلوم الطبية التطبيقية) لمدة فصلين دراسيين لعام ١٤٤٠هـ..
	- -2 **املرحلة الثانية:** تعميم البرنامج على كافةكليات ومعاهد الجامعة.
- -3 **املرحلة الثالثة:** الت ول للتعليم عال بعد أثناء جائ ة كورونا، وتوسيع عمل البرنامج ليشتمل على كافة التطبيقات التي استخدمت وفي مقدمتها Zoom <sup>و</sup>TeamsMS.

<span id="page-16-2"></span>**املرحلة األولى )العام الجامعي 1440هـ(:**

انطلقت المرحلة الأولى من البرنامج في ثلاث كليات (كلية التربية وكلية العلوم الطبية التطبيقية وكلية التمريض)، ولمدة فصلين دراسيين، وفيما يلي أهم نتائج المرحلة الأولى:

● زادت نسـبة اسـتخدام نظام إدارة التعلم في الكليات بين 1٤% في كلية العلوم الطبية التطبيقية إلى ٨٥% في كلية التمريض في العام الذي تم تطبيق البرنامج فيه.

● في مقارنة بين العامين الأكاديميين ١٤٣٩هـ و١٤٤٠هـ (حيث١٤٣٩ هـ قبل التنفيذ و ١٤٤٠ هـ بعد التنفيذ) فقد ارتفع عدد مرات الدخول ومجموع الأنشطة من قِبل طلبة وطالبات الكلية من جميع الكليات المشاركة في العام الذي تم فيه تطبيق البرنامج (ماعدا قسم الطلاب في كلية التربية حيث لم يشترك في البرنامج) وهي كما يلي:

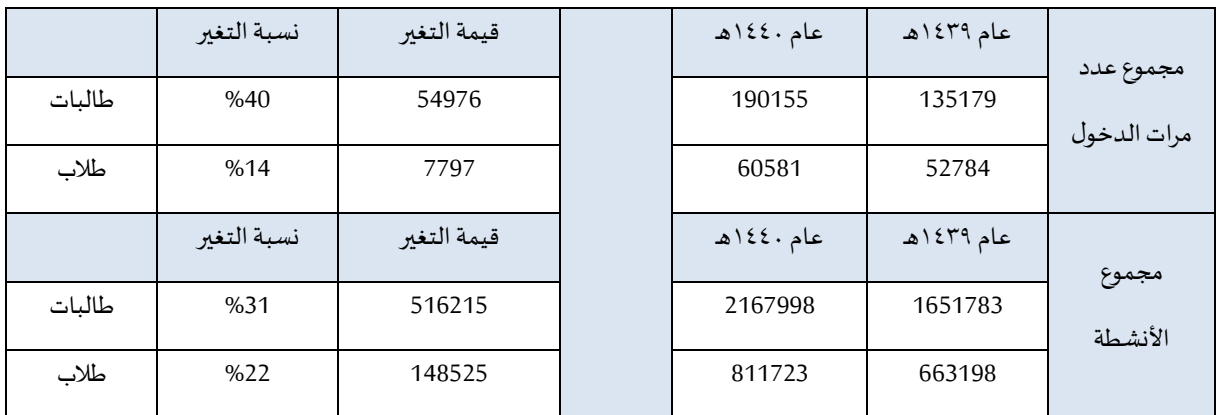

<span id="page-17-0"></span>**جدول رقم )1(: نتائج تطبيق البرنامج في املرحلة األولى لكلية العلوم الطبية**

<span id="page-17-1"></span>**جدول رقم )2(: نتائج تطبيق البرنامج في املرحلة األولى لكلية التمريض**

|        | نسبة التغير | قيمة التغير | عام ١٤٤٠هـ | عام ۱٤٣٩هـ | مجموع عدد   |
|--------|-------------|-------------|------------|------------|-------------|
| طالبات | %480        | 58292       | 70423      | 12131      | مرات الدخول |
| طلاب   | %854        | 35055       | 39157      | 4102       |             |
|        | نسبة التغير | قيمة التغير | عام ١٤٤٠هـ | عام ۱٤٣٩هـ | مجموع       |
| طالبات | %265        | 441768      | 608291     | 166523     | الأنشطة     |
| طلاب   | %342        | 187135      | 241788     | 54653      |             |

<span id="page-17-2"></span>**جدول رقم )3(: نتائج تطبيق البرنامج في املرحلة األولى لكلية التربية**

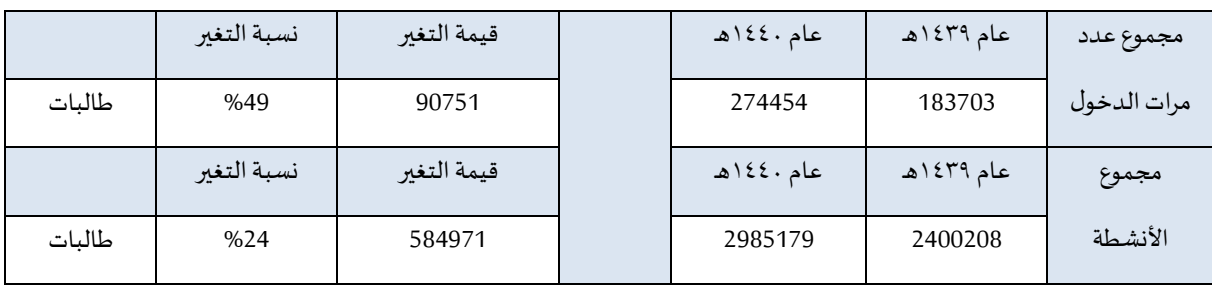

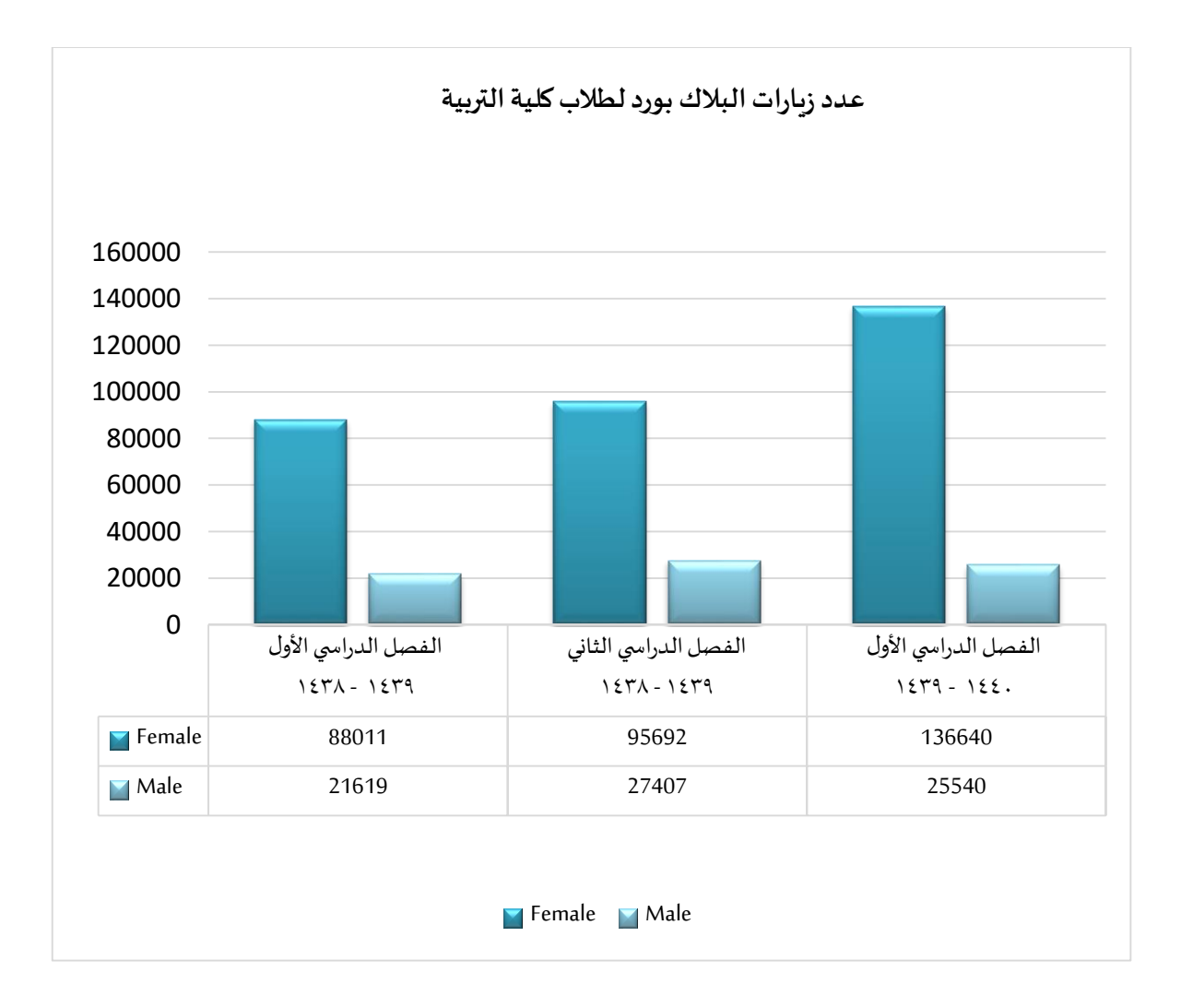

**إحصائيات الكليات الثالث للعام 1440هـومقارنتها بالعام السابق:**

<span id="page-18-0"></span>**شكل رقم )3(: عدد زياراتالبالكبوردلطالب كلية التربية**

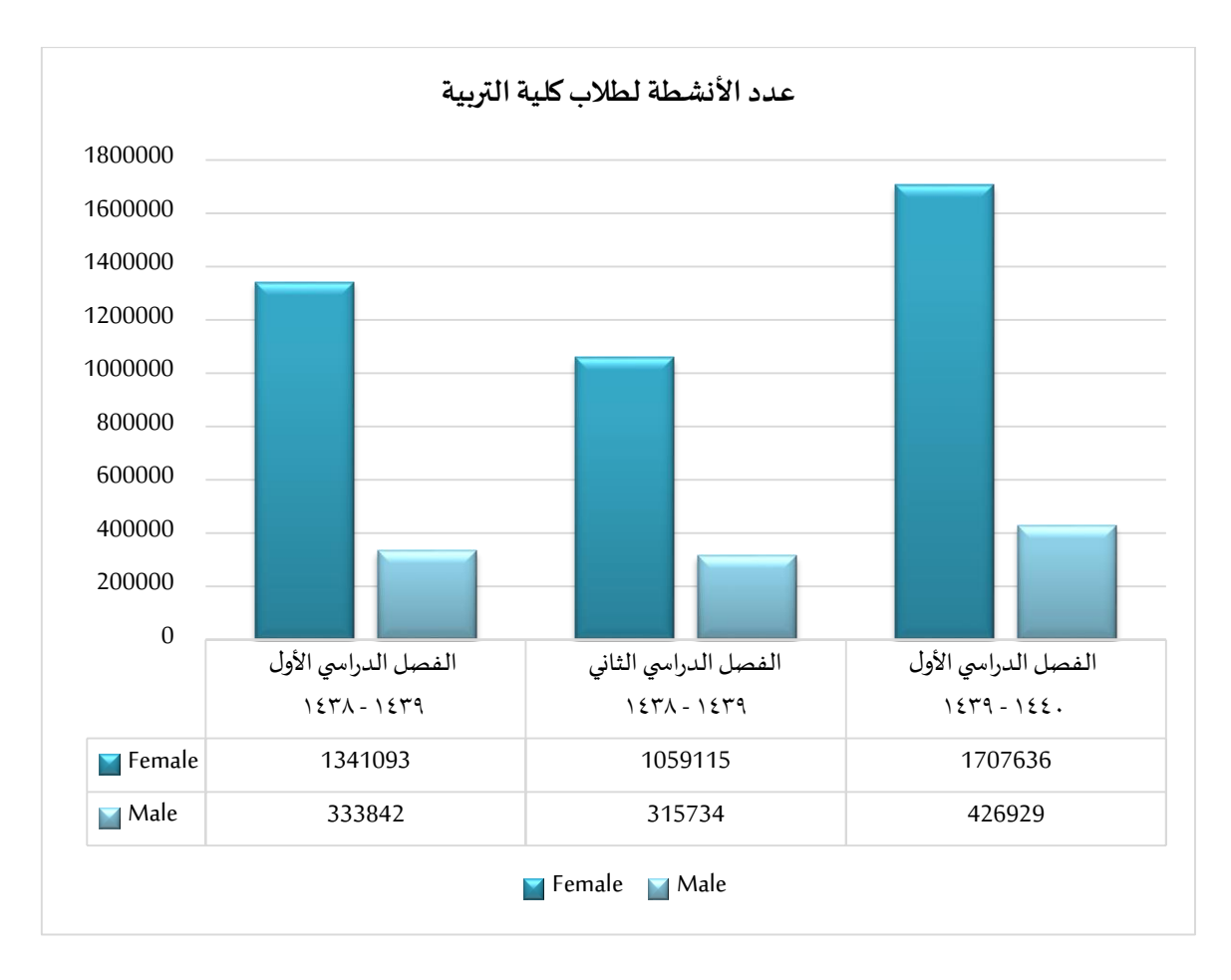

<span id="page-19-0"></span>**شكل رقم )4(: عدد األنشطةلطالب كلية التربية**

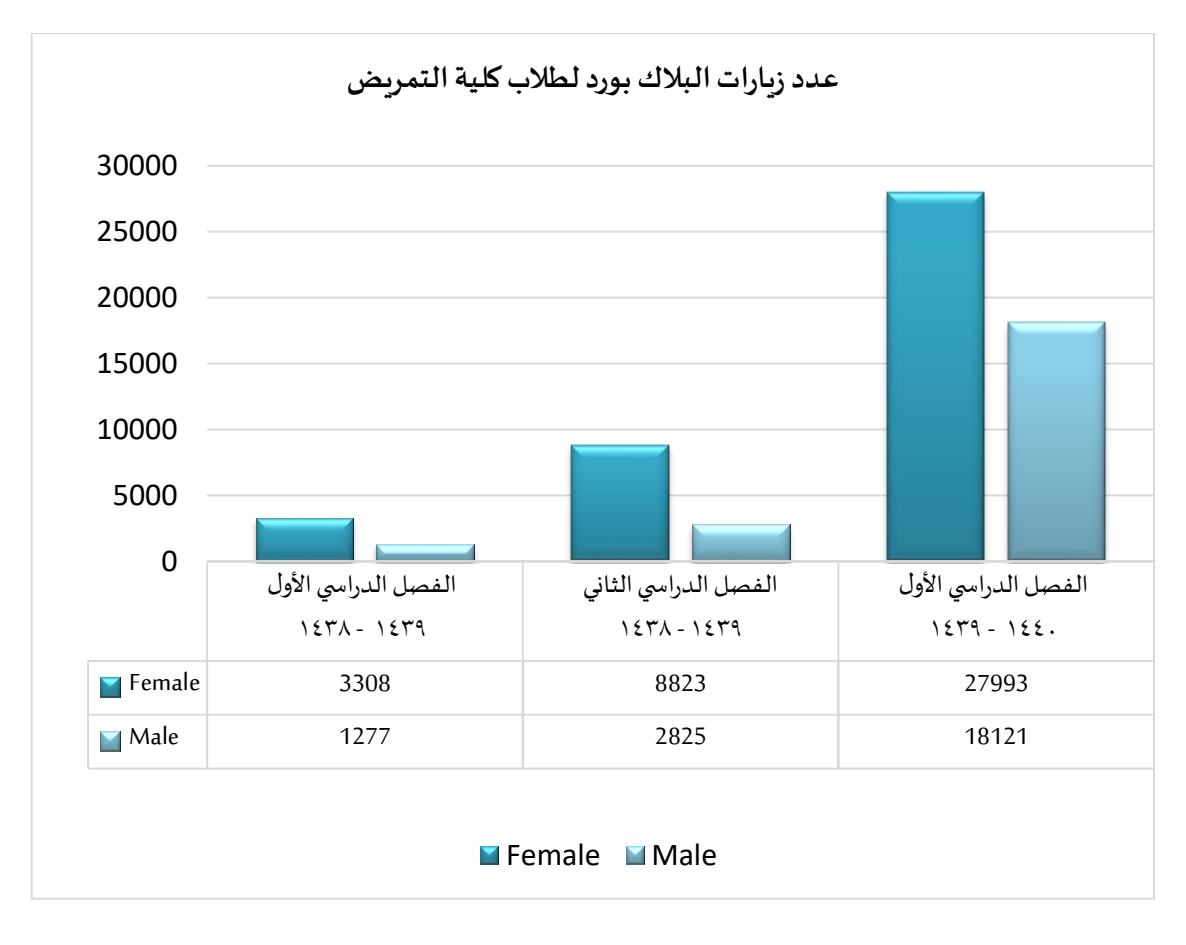

<span id="page-20-0"></span>**شكل رقم )5(: عدد زياراتالبالكبوردلطالب كلية التمريض**

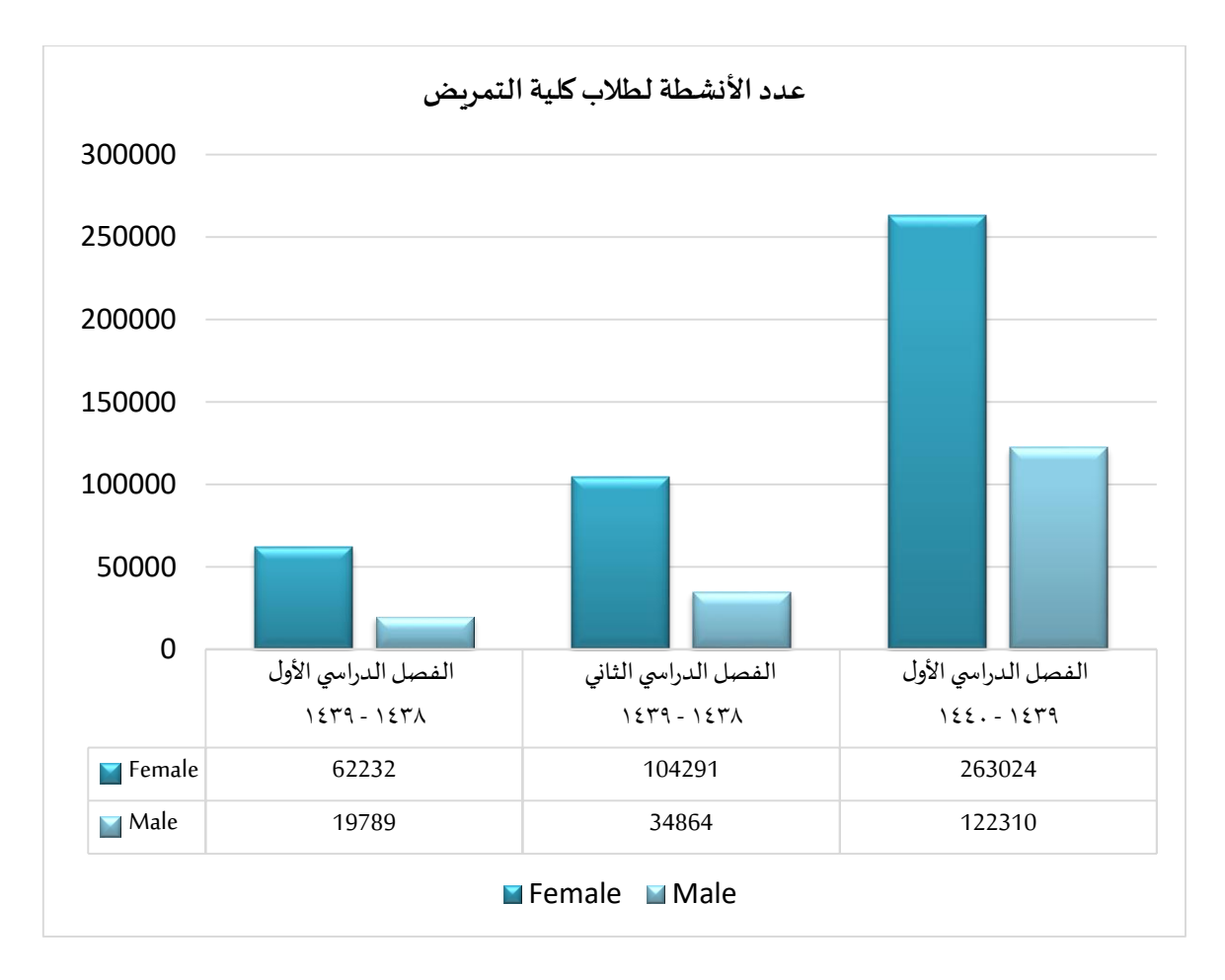

<span id="page-21-0"></span>**شكل رقم )6(: عدد األنشطةلطالب كلية التمريض**

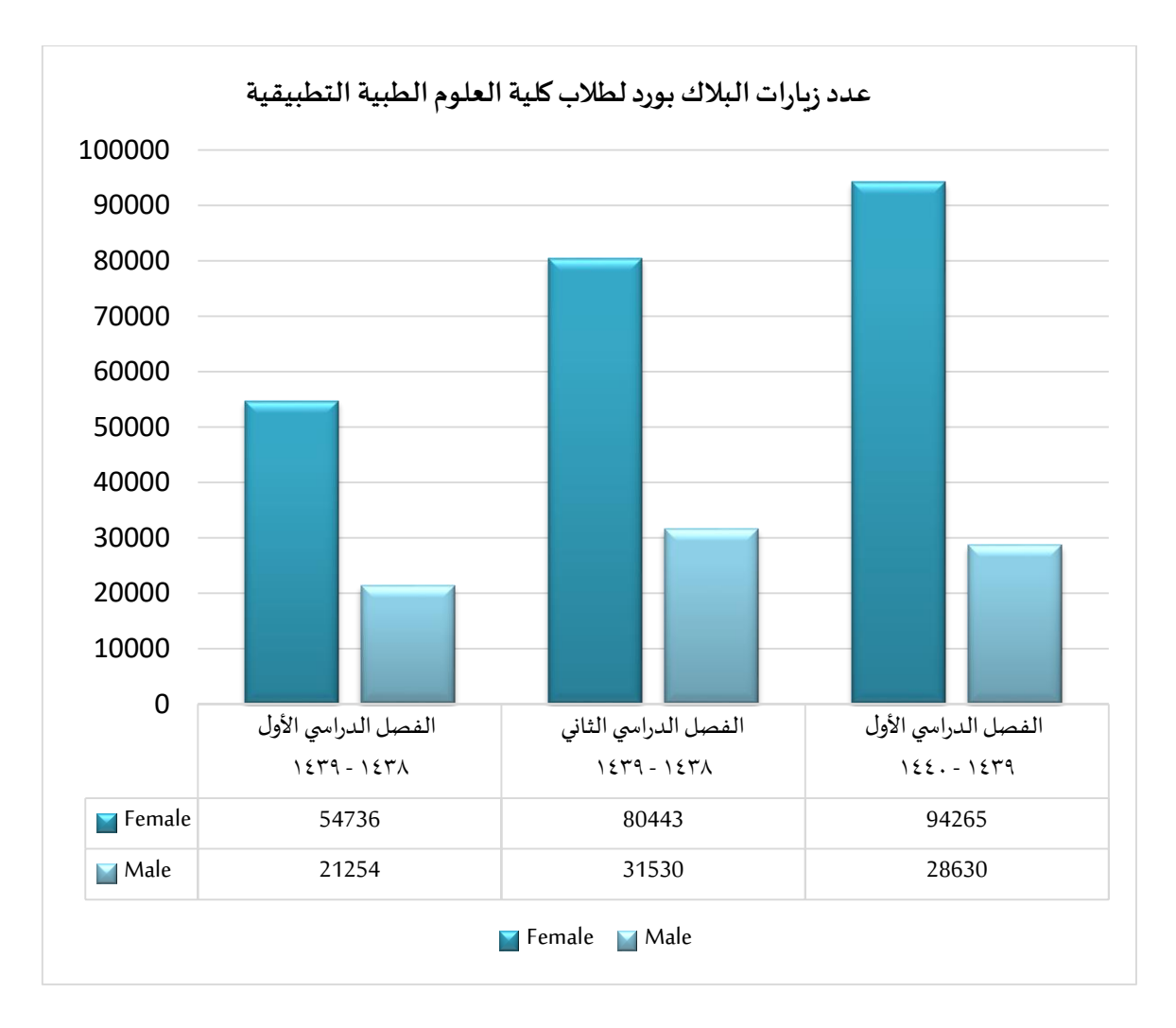

<span id="page-22-0"></span>**شكل رقم )7(: عدد زياراتالبالكبوردلطالب كلية العلوم الطبية التطبيقية**

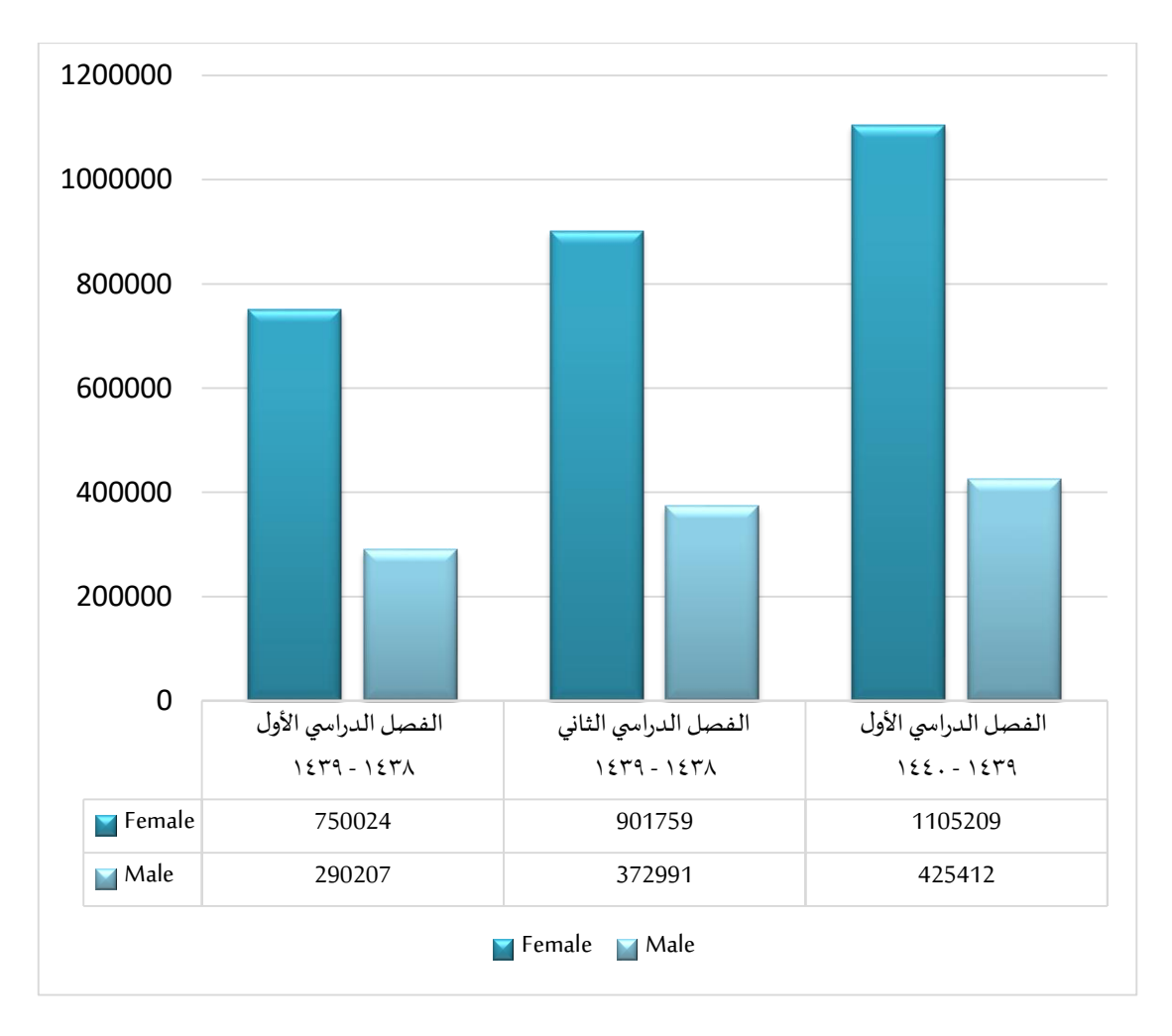

<span id="page-23-0"></span>**شكل رقم )8(: عدد األنشطةلطالب كلية العلوم الطبية التطبيقية**

<span id="page-24-0"></span>**املرحلتين الثانية والثالثة )العام الجامعي 1441هـ(: تعميم البرنامج في كافة كليات ومعاهد الجامعة والذي صادف جائحةكوروناوالتحول للتعليم عن بعد:**

كانت نتائج المرحلة الأولى إيجابية، فقد تمت التوصــية بتعميم البرنامج على كافة كليات ومعاهد الجامعة، بدأ التحضـــير للبرنامج في الفصـــل الدراســي الأول من العام الجامعي ١٤٤١ه . وفي هذا الفصـــل أعلن عن البرنامج وأتيحت الفرصة للتسجيل كما تم تدريب الطلبة المسجلين في ذلك الفصل.

وفي الفصـــل الـدراســي الثـاني من الـعـام الجـامعي ١٤٤١ه، تم البـدء في تنفيـذ البرنـامج في كافـة كليـات ومعـاهـد ً.<br>الجامعة. حيث التحق بالبرنامج ٧٢١ طالبًا وطالبةً وتم العمل على تدريبهم وتزويدهم بكافة ما يحتاجون إليه ليتمكنوا من آداء مهمتهم في دعم وتشجيع أعضاء هيئة التدريس على استخدام البلاك بورد.

كما تم إرســال بربد إلكتروني لجميع أعضــاء هيئة التدربس في الجامعة يشـــرح لهم آلية عمل البرنامج ويتيح لهم إمكانية الاستعانة بطالب مساعد في البلاك بورد.

خلال النصــف الأول من الفصـــل الدراســي اســـتفاد أكثر من ٥٠٠ عضـــو هيئة تدربس من خدمات الطلبة ً املسـاعدين سـواء بالسـتفادة من القالب أو من خالل السـتعانة بالطالب للتغلب على بعض الصـعوبات.كما قام أكثرمن 200 عضو برفع طلب إلكتروني إضافةكورسبلدر)ملحق رقم -1 2( لتسجيل أحد الطلبة كـ Builder Course.

### **جائحة كو روناوالتعليم عن بعد:**

خلال فترة التعليم عن بعد، وحيث أن البرنامج أصبح معروفًا لدى كثير من أعضاء هيئة التدريس، وخاصةً ممن ً لا يســتخدم البلاك بورد فقد كان للطالب المســاعد دور مهم في التحول للتعليم عن بعد. وذلك خلال عدد من النقاط، مختصرة فيما يلي:

- سجل في البرنامج ٧٢١ طالب وطالبة ممن تدرب على استخدام النظام بمستوى جيد.
- تواصل هؤلاء الطلبة مع من يقوم بتدريسهم من أعضاء هيئة التدريس منذ بداية الفصل وقبل تعليق الدراسة بهدف حثهم على استخدام النظام وعرض املساعدة ملن يرغب بذلك.
- في بدايات التعليم عن بعد، وجد كثير من أعضاء هيئة التدريس أنهم بحاجة للمساعدة في إدارة املحاضرات التزامنية والفصول الإلكترونية.
- أصبح الوصول لموظفي الدعم الفني في الجامعة أكثر صعوبة نظرًا لزيادة الطلب. ً
- أعاد الطلبة المساعدون تواصلهم مع أعضاء هيئة التدريس ورغبتهم في المشاركة والمساعدة.
	- نجح الطلبة في مساعدة الأعضاء واعتمد كثير منهم على الطلبة في إنشاء وادارة الفصول.
- أصبح هناك طلب كبير على الطلبة المساعدين من قِبل الأعضاء وتكرر التواصل مع المركز بهذا الشأن بشكلٍ ملحوظ.
	- أتاحت الجامعة برنامجي Zoom وZoom لمساعدة نظام البلاك بورد في إدارة المقررات.

#### **تعيين طلبةمدربين:**

في هذه المرحلة أتاح المركز المجال لتســـجيل مزيدٍ من الطلبة في البرنامج، وســـجل أكثر من ٣٠٠٠ طالبًا وطالبةً. ً ً وحيث أن العدد كبير جدًا والأدوات لم تعد مقتصــرة على البلاك بورد بل أضــيف إليها برامج Zoom و MS Teams، لذا ً فقد قام المركز باختيار ١٠ من الطلبة والطالبات المتميزين في البرنامج والمبادرين بمســـاعدة زملائهم في قنوات التواصــل لينضــموا لإدارة البرنامج كمدربين للطلبة الجدد. وبعد انضــمام الطلبة المدربين لإدارة البرنامج، كان لديهم حماس كبير للمســـاهمة مع الجامعة للتغلب على عقبات هذه الجائحة. واســتطاعوا بفضــل الله من العمل كفريق ووزعوا المهام بينهم والتي من ضمنها تعلم مهارات برامج Zoom و MS Teams وتدريب زملائهم، كما قاموا بإنتاج عدد كبير من المواد التعليمية المرئية والمقروءة.

#### <span id="page-25-0"></span>**تقويم وتقييم البرنامج:**

انخفضت أرقام المستفيدين من أعضاء هيئة التدربس والطلبة في العام الدراسي ١٤٤٢هـ وفي الفصل الدراسي الأول من العام ١٤٤٣هـ مقارنة بالعام الدراسي ١٤٤١هـ (شكل رقم٩). وهناك عدة أسباب أهمها إقبال الكثير من أعضاء ًهيئة التدريس أثناء الجائحة على البرنامج كداعم رئيس خاصةً لمن لا يتقن أنظمة التعلم الإلكتروني. بالإضافة إلى أن كثيرًا ً من الأعضاء قد أتقن وأحسن استخدام النظام مما يغنيه عن الاستعانة بالطلاب. و يهدف المركز لنقل إدارة البرنامج بشكل كامل إلى جهة طالبية في الجامعة بما يحقق استدامة البرنامج واستفادة الجامعة منه.

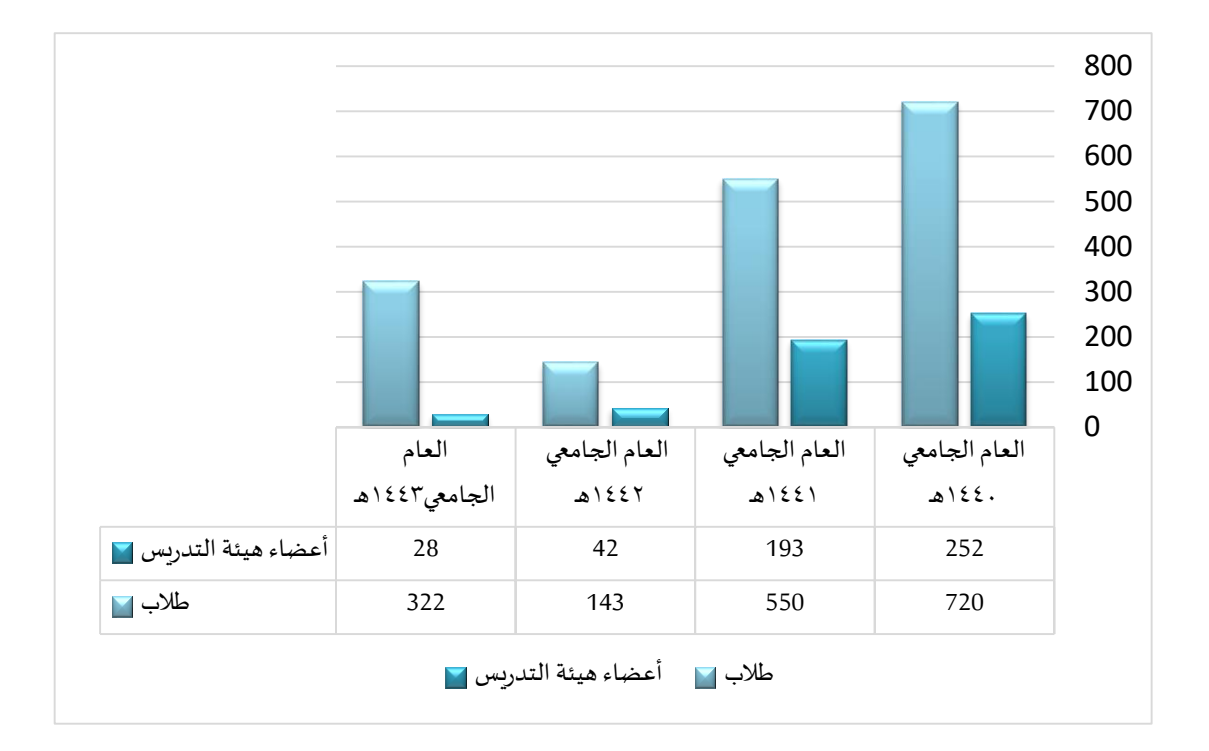

<span id="page-26-0"></span>**شكل رقم )9(رسم بياني يوضحاملستفيدو ن من برنامج الطالباملساعد**

## <span id="page-27-0"></span>**أهم نتائج البرنامج:**

## **دراسةقامتبها الشؤون التعليميةواألكاديميةفي الجامعة:**

في دراسة قامت بها الشؤون التعليمية والأكاديمية في الجامعة شملت ٧٢٨ عضو هيئة تدربس. أجاب ٢١% منهم بأنه قد استفاد من الطالب المساعد أثناء فترة التعليم عن بعد. علمًا بأن هذه العينة تشمل جميع أعضاء هيئة التدربس في الجامعة وليس األعضاء املشاركين في البرنامج فقط.

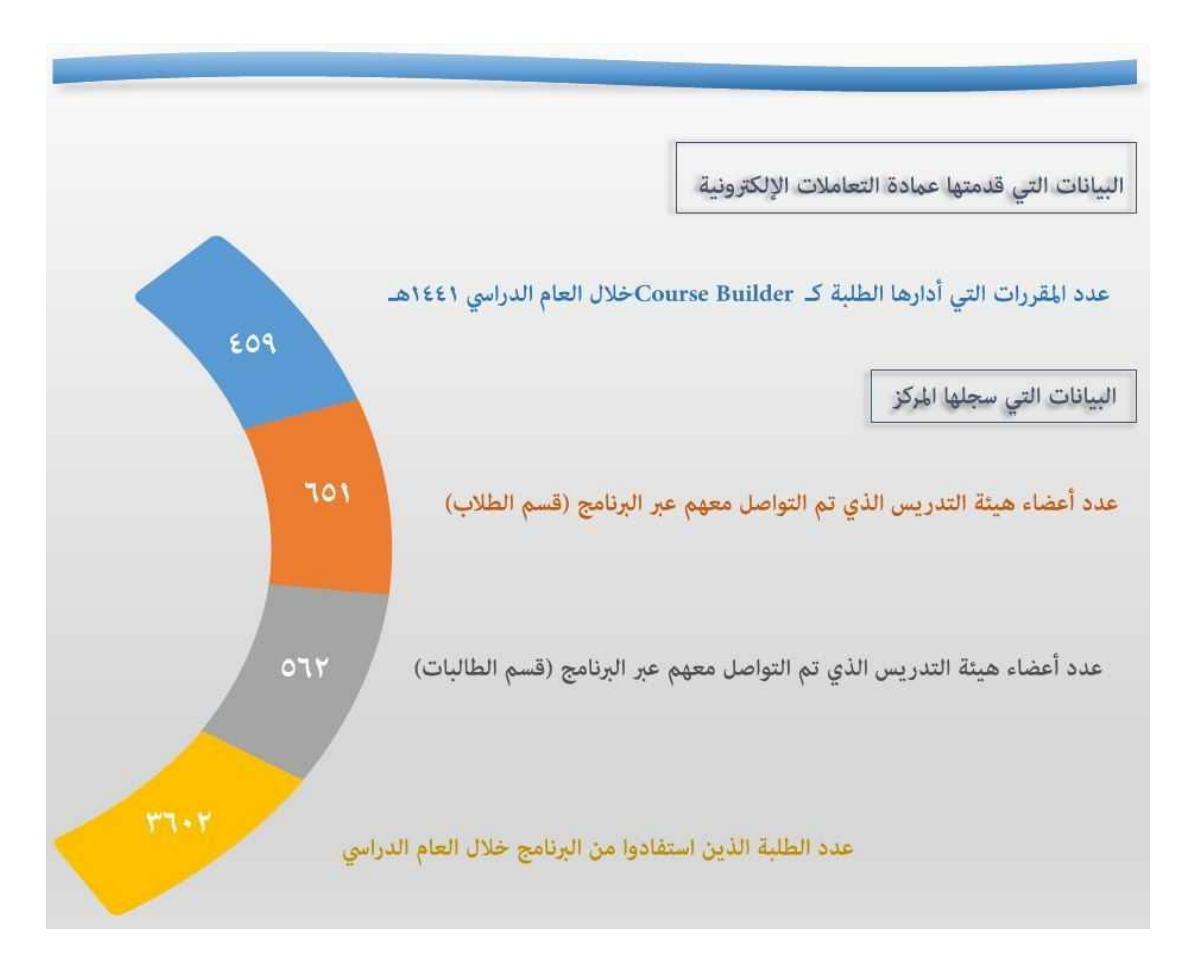

<span id="page-28-0"></span>**نتائج قياسرضا أعضاء هيئةالتدريس عن البرنامج وشاركفيها 238 عضو:**

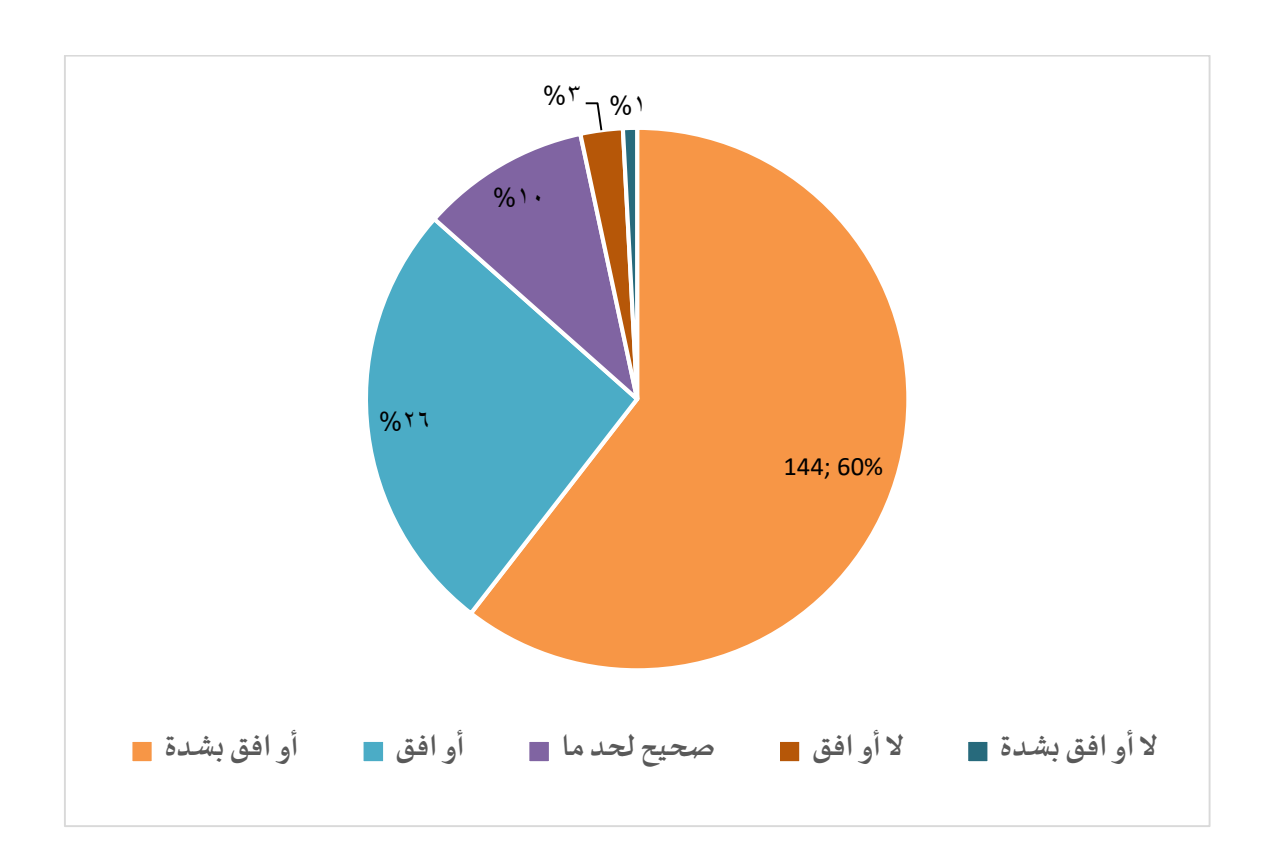

<span id="page-28-1"></span>شكل رقم (١٠): رسم بياني يوضح نتائج الاستجابة لعبارة قدم الطالب المساعد فكرة البرنامج وأهدافه بشكل واضح

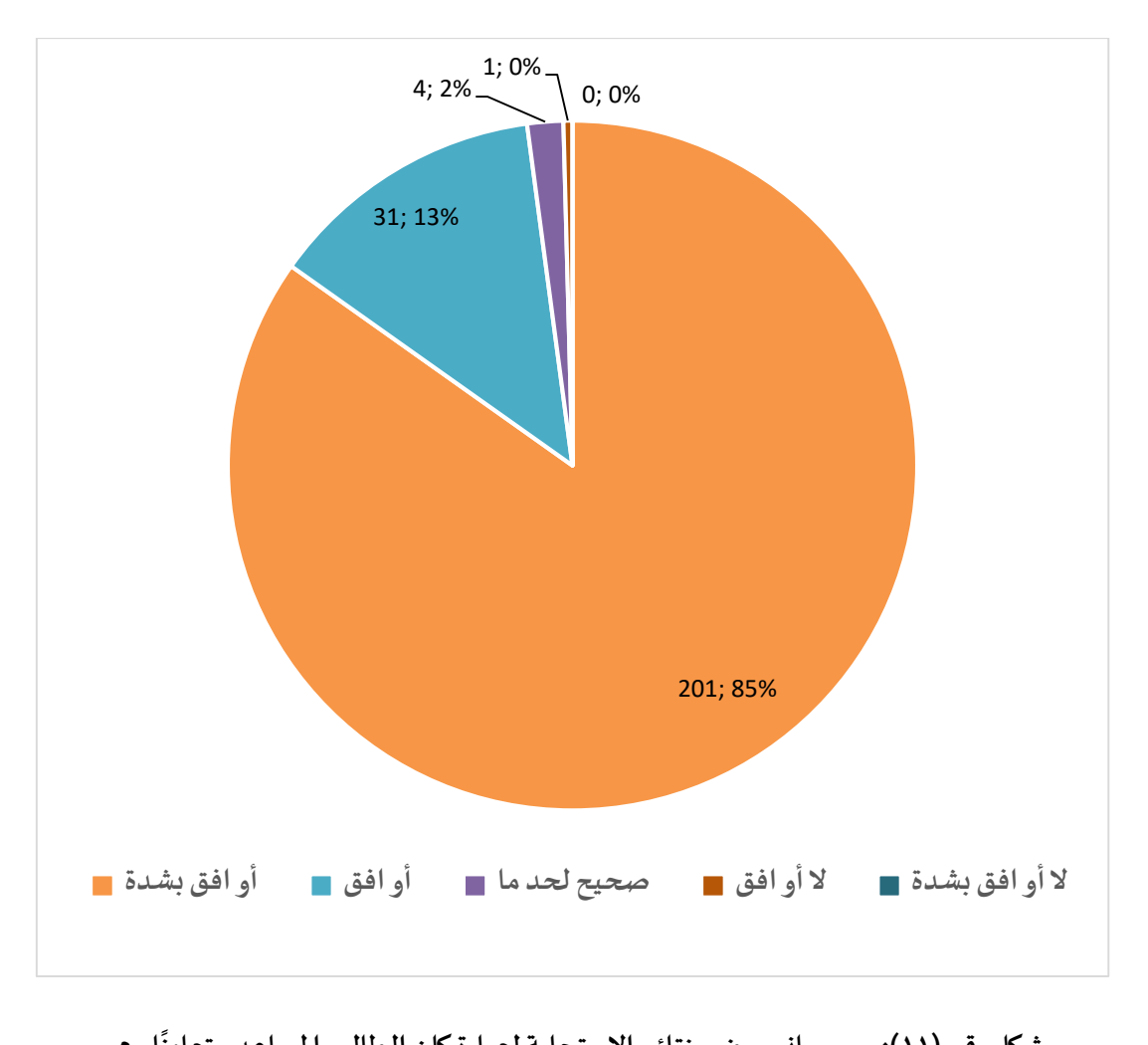

<span id="page-29-0"></span>شكل رقم (١١): رسم بياني يوضح نتائج الاستجابة لعبارة كان الطالب المساعد متعاونًا معي

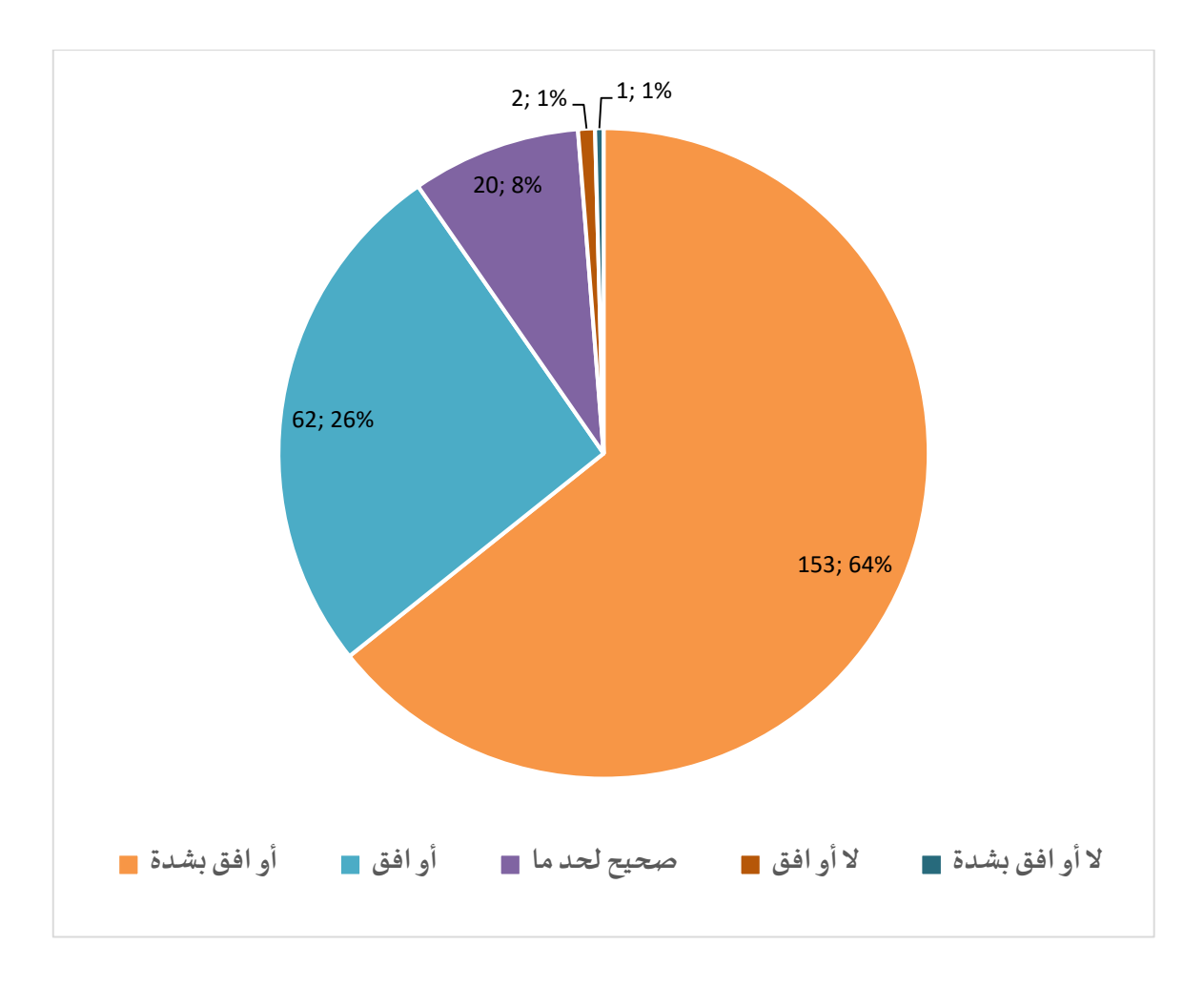

<span id="page-30-0"></span>شكل رقم (١٢): رسم بياني يوضح نتائج الاستجابة لعبارة ساعد الطالب المساعد في تيسير استخدام البلاك بورد في

**املقرر**

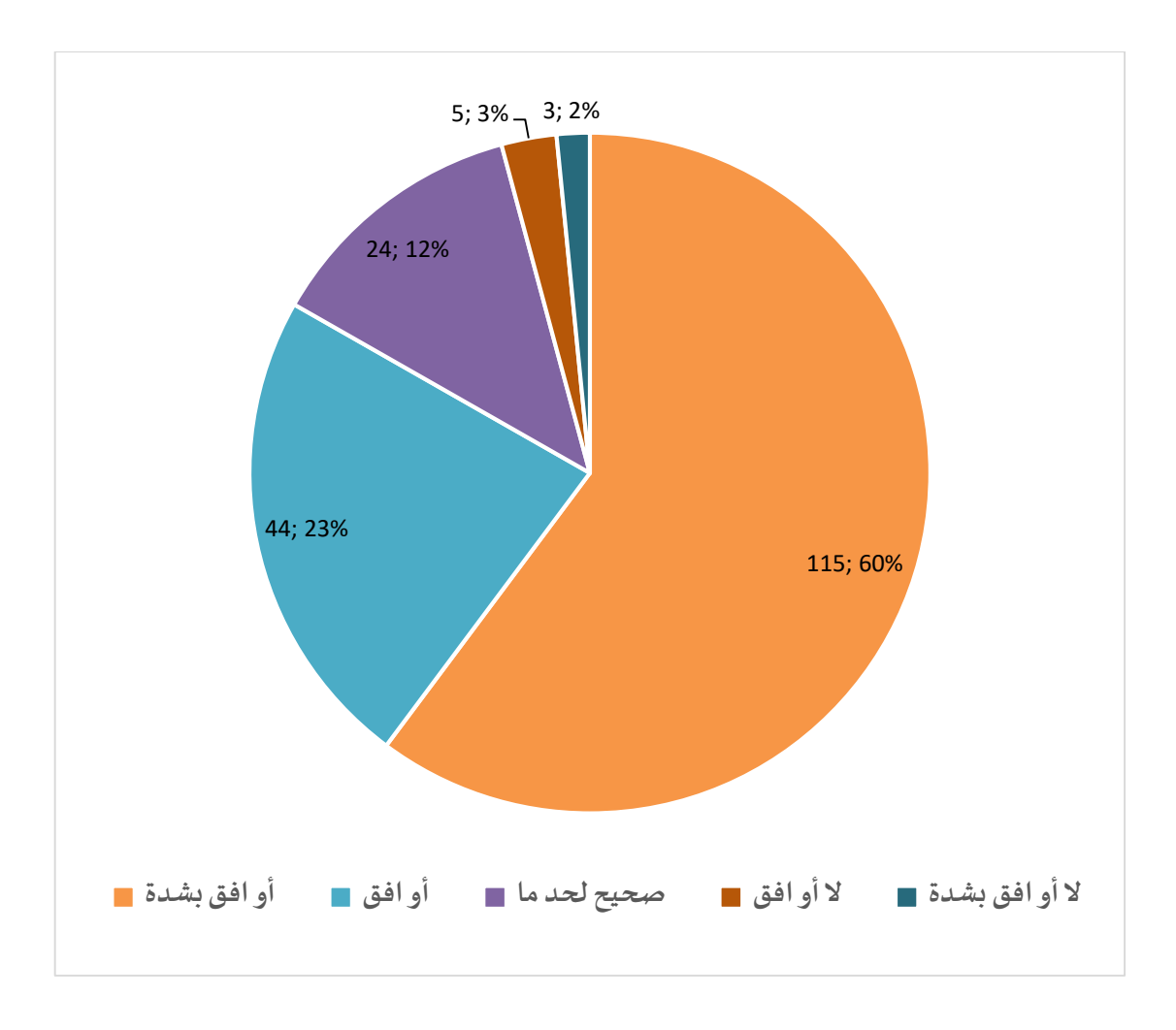

**شكل رقم )13(: رسم بياني يوضحنتائج االستجابةلعبارة سأستعين بطالب مساعد في املستقبل**

**نتائج مستوى إتقان الطالباملساعد للبرامج والتدريبوشاركفيها 292 طالب وطالبة:**

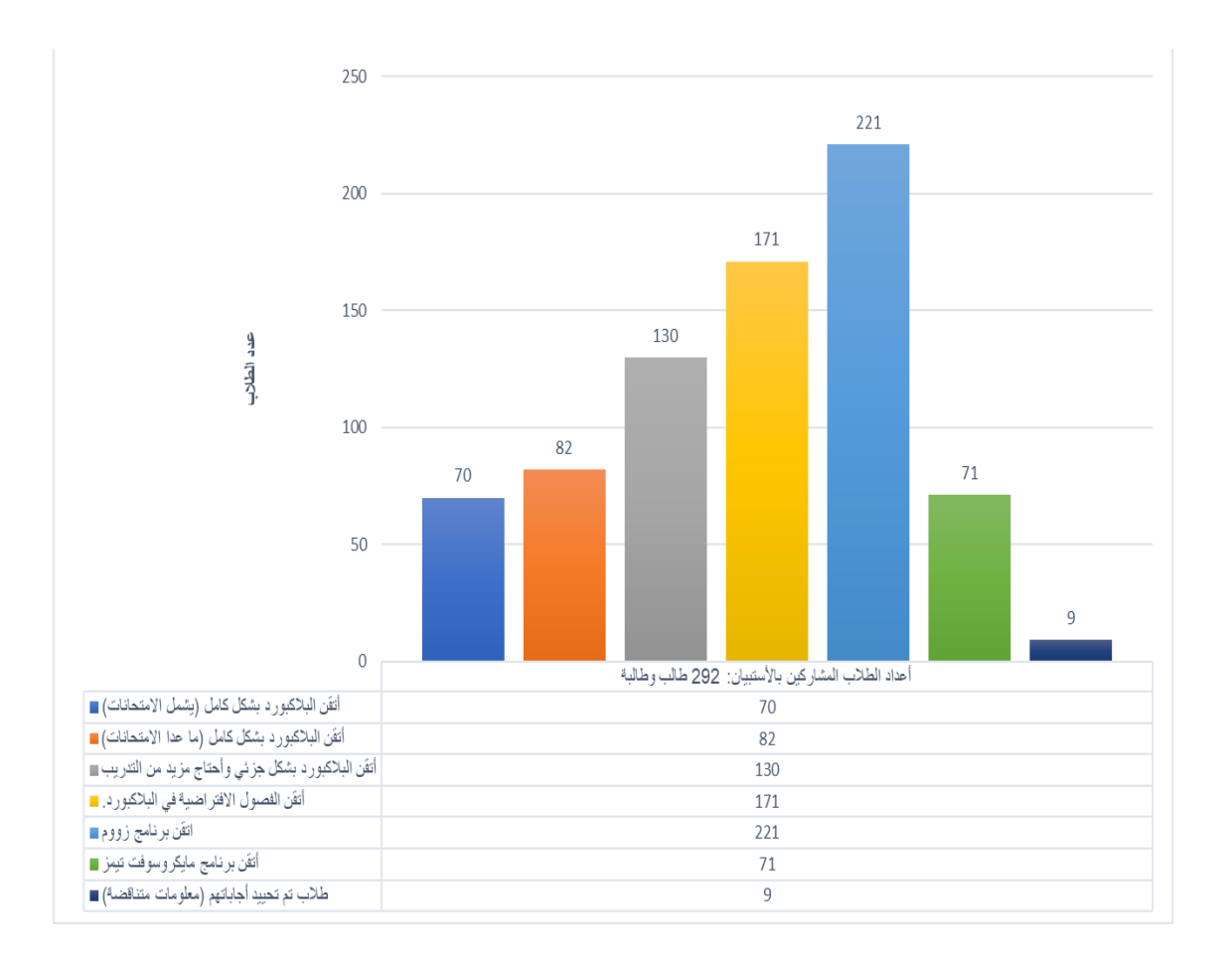

**شكل رقم )14(:رسم بياني لنتائج مستوى إتقان الطالباملساعد للبرامج والتدريب**

## <span id="page-33-0"></span>**سفراء الطالب املساعد:**

قام المركز بالتعاون مع أعضاء هيئة التدربس بنشر فكرة البرنامج عن طربق سفراء الطالب المساعد من أعضاء هيئة التدريس وكان عددهم ٦٠ عضوًا. ؚ<br>؞

## <span id="page-33-1"></span>**التحديات:**

تبرز أهم التحديات فيما يلي:

- -عدم الوعي بأهمية استخدام التقنية في التعليم لدى بعض أعضاء هيئة التدريس.
- -تخوف بعض أعضاء هيئة التدربس من مشاركة الطالب في بناء المقرر الإلكتروني على البلاك بورد.
	- -تخوف بعض الأعضاء من اطلاع الطلبة على الدرجات أو الامتحانات.
	- -ضعف التدريب لدى بعض الطلبة مما يوحي للعضو بعدم جدوى طلب المساعدة من الطالب.

وبعمل المركز بشكل مستمر لتوعية الطالب بهذه التحديات، حيث أنه حلقة الوصل الرئيسة مع أعضاء هيئة التدربس لتوضيح الجهود التي يبذلها البرنامج للتغلب على هذه التحديات.

## <span id="page-33-2"></span>الرؤية الم*س*تقبلية لمشروع الطالب المساعد:

تركز الرؤية المستقبلية على مبدأ توظيف وتفعيل التقنية في مجال التعليم في جامعة الملك سعود. وذلك عن طريق رفع عدد مستخدمي نظام البلاك بورد، مع الحرص على إشراك الطلبة في تحقيق وتطبيق هذا الهدف. وذلك لما للتعاون بين الطلبة وأعضاء هيئة التدربس من أهمية في نجاح العملية التعليمية وتقديمها بأفضل جودة ممكنة. كما يحرص المركز على استدامة هذا العمل ونقله لأحد الجهات الطلابية في الجامعة لإدارته.

<span id="page-34-0"></span>**املالحق**

## **ملحق رقم )1(: نموذج طلبإضافةكورسبلدرBuilder Course باللغة العربية**

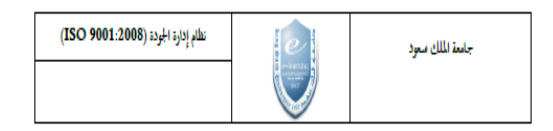

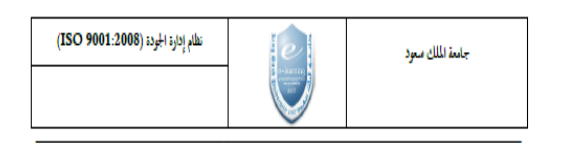

لطلب إضافة مساعد في التدريس، الرجاء طلب الخدمة من نظام العناية بالمتنفيدين

#### https://itsupport.ksu.edu.sa

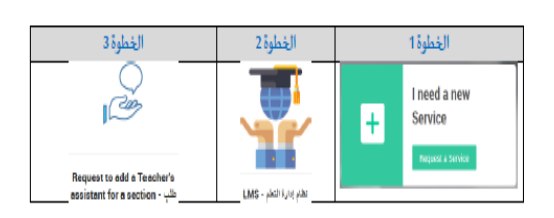

#### الخطوة الرابعة

#### اختيار صلاحية مشروع الطالب المساعد

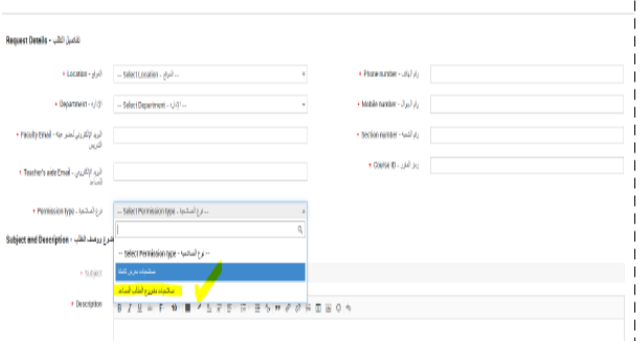

#### صلاحيات الطالب المناعد المناحة في جامعة الملك سعود

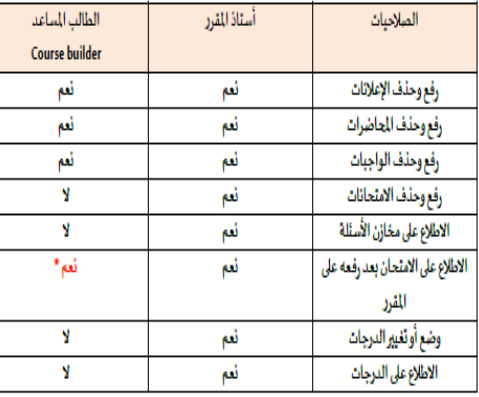

\* يجب وضع رقم سري للامتحان ي لايستطيع الطالب المساعد الدخول إليه.

● الرجاء التأكيد على الطالب للتواصل مع المركز بغرض الحصول على التدريب اللازم sta@ksu.edu.sa

● سيتم إيقاف صلاحية الدخول للطالب المناعد في أخر يوم درامي قبل فترة اختبارات الإعداد العام.

## **ملحق رقم )2(: نموذج طلبإضافةكورسبلدرBuilder Course باللغة اإلنجليزية**

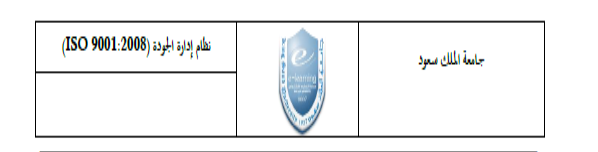

#### To make teaching assistant request, Please go to:

#### https://itsupport.ksu.edu.sa

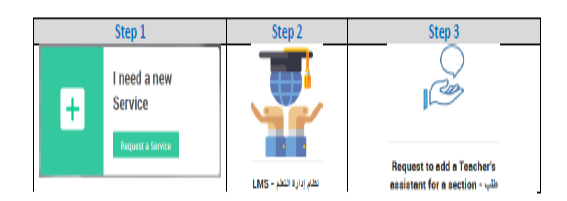

Step 4

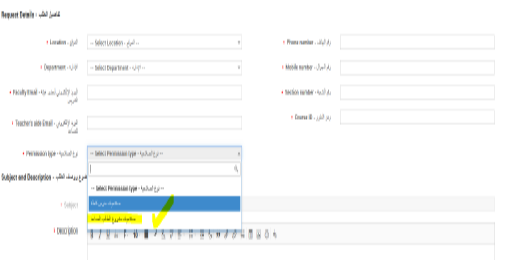

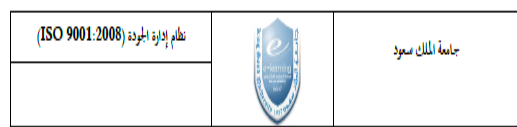

#### Assistant student "Course builder" role at KSU

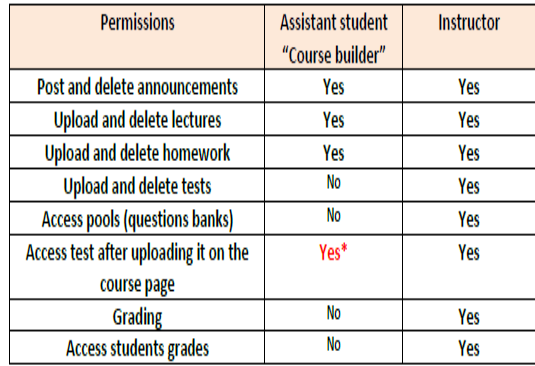

 $*$  The test must be protected with a password to secure it.

Please advise the student to contact us for training course sta@ksu.edu.sa

**الدعم التقني ألنظمةإدارةالتعلم للبالكبورد**

التواصل مع التعاملات عبر البريد الإلكتروني

<span id="page-36-0"></span>[https://itsupport.ksu.edu.sa](https://itsupport.ksu.edu.sa/)

**أو الرق[م](https://itsupport.ksu.edu.sa/) [4675557](https://itsupport.ksu.edu.sa/)**

**للدخول علىمقررالتعليم الذاتي علىالبالكبورد**

[https://lms.ksu.edu.sa](https://lms.ksu.edu.sa/)

**Username: CELT\_LMS**

**Password: CELT\_LMS@KSU**

**قناة البرنامج على YouTube**

<https://www.youtube.com/channel/UCPuGDyTJJg1mBk3CdIR4L2A>

**موقع مركز التميز في التعلم والتعليم**

<https://celt.ksu.edu.sa/ar>

## **البريد اإللكتروني للطالب املساعد**

[celtit@kus.edu.sa](mailto:celtit@kus.edu.sa) X

@CELT\_AS20